Reģistrējiet Jūsu preci un iegūstiet atbalstu www.philips.com/welcome

# *HTS 7200*

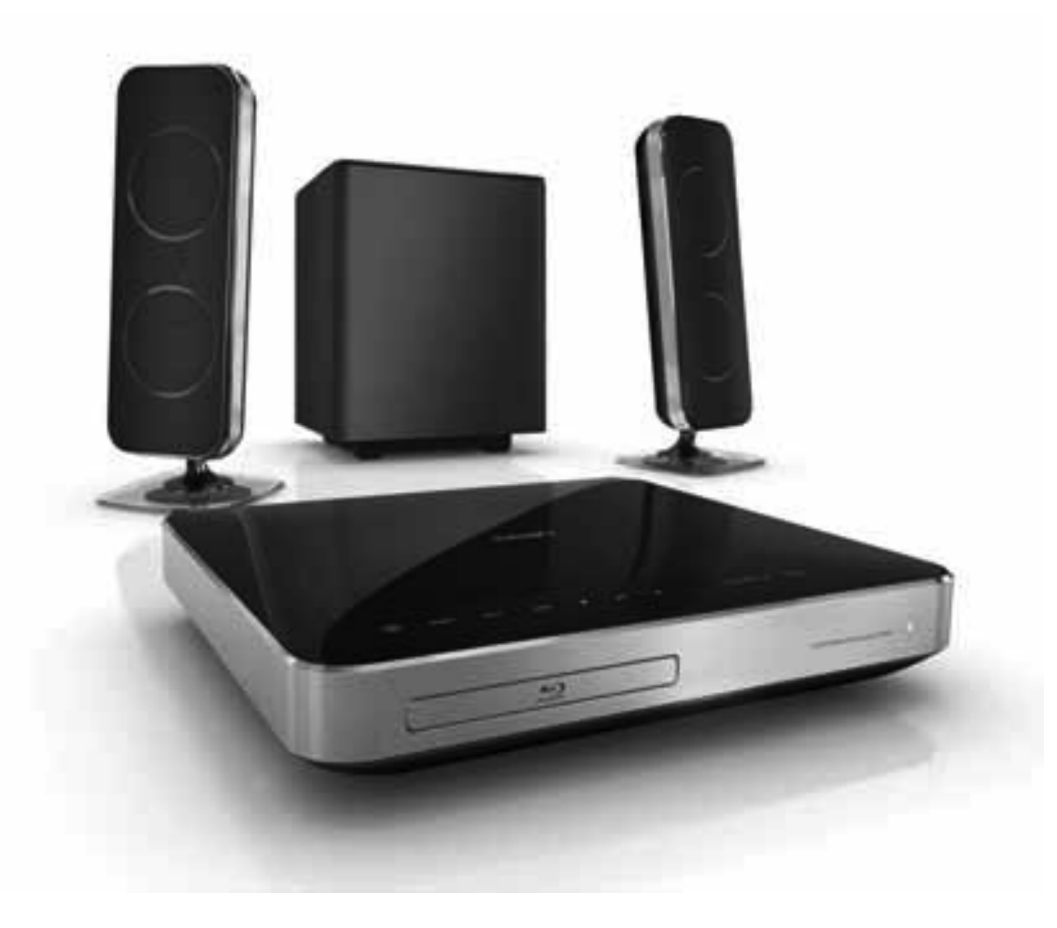

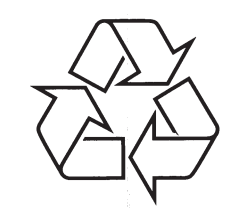

Tiecieties ar Philips Internetâ http://www.philips.com

Lietoðanas instrukcija

Reģistrējiet Jūsu preci un iegūstiet atbalstu www.philips.com/welcome

#### **LAN (Vietçjâs apkârtnes tîkls)**

Savienotu ierīču grupa uzņēmumā, skolā vai mājās. Apzîmç noteikta tîkla robeþas.

#### **Lokâlâ atmiòa**

Šis atminas apgabals tiek lietots kā mērkis, lai saglabātu papildus saturu no BD-Live iespējota BD-Video.

#### **MP3**

Faila formāts ar skanas datu saspiešanas sistēmu. "MP3" ir saîsinâjums no Motion Picture Eksperts Group 1 (vai MPEG-1) Audio Layer 3. Izmantojot MP3 formâtu, vienâ CD-R vai CD-RW var ierakstît aptuveni 10 reizes vairâk datu kâ parastâ CD.

#### **Atskaņošanas vadība (PBC)**

Attiecas uz signâlu, kas ierakstîts video CD vai SVCD, atskaòoðanas vadîbai. Izmantojot izvçlnes logus, kas ierakstîti Video CD vai SVCD, kas atbalsta PBC. Jūs varat izbaudīt dialoga atskanošanu un meklešanu.

#### **WMA**

WMA ir saîsinâjums Windows Media Audio un attiecas uz kompresijas tehnoloģiju, ražots Microsoft Corporation. WMA datus var kodçt, izmantojot Widows Media Player 9 vai Windows Media Playes, kas paredzçts Windows XP. Failus var atpazît pçc paplaðinâjuma '.wma'.

## **SATURA RÂDÎTÂJS**

#### **1. Svarîgi 4**

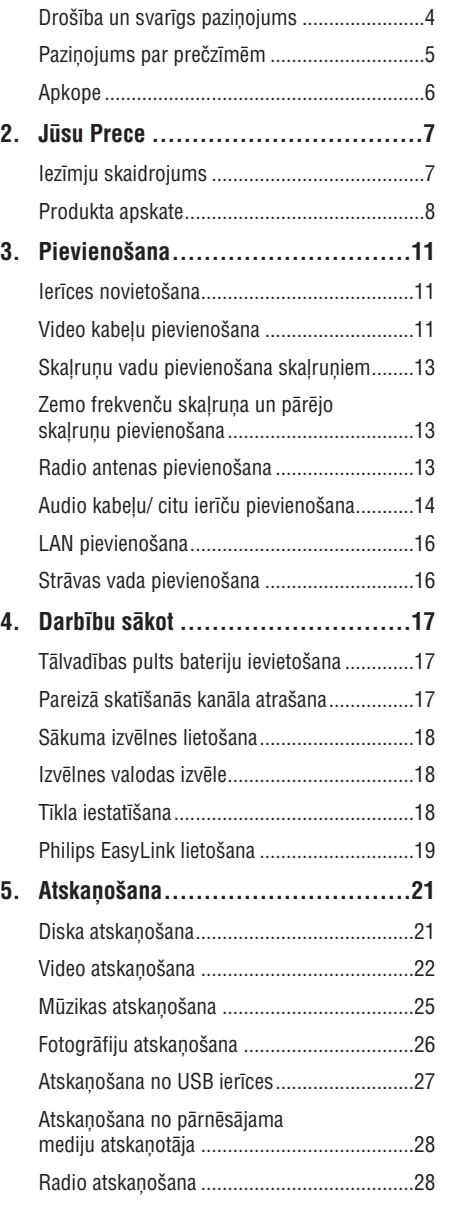

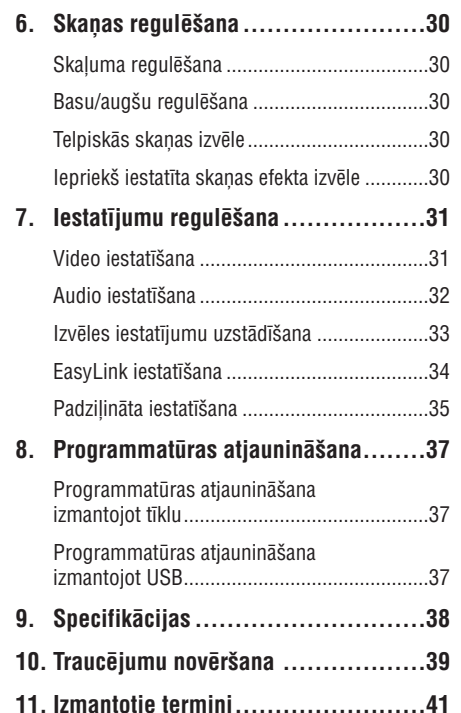

### **1. SVARÎGI**

### **Droðîba un svarîgs paziòojums**

#### **Brîdinâjums**

- -Pastâv pârkarðanas risks! Nekad nenovietojiet Mājas Kinozāles Sistēmu slēgtā vietā. Ventilācijai vienmēr atstājiet vismaz 5- 10 cm brîvu vietu visapkârt ierîcei. Pârliecinieties, ka aizkari vai citi priekðmeti nekad neaizklâj Mâjas Kinozâles Sistēmas ventilācijas atveres.
- $\bullet$  Nekad nepakļaujiet šo ierīci, tālvadības pulti vai baterijas tieðai saules gaismai, atklâtai liesmai vai karstumam.
- -Šo Mājas Kinozāles Sistēmu lietojiet tikai telpâs. Sargâjiet to no ûdens, mitruma un ar škidrumu pildītiem traukiem.
- Nekad nenovietojiet ierîci uz cita elektriska aprîkojuma.
- Turieties attâlumâ no ðîs ierîces zibens negaisa laikâ.
- Gadîjumâ, ja strâvas rozete vai sadalîtâjs tiek lietots kā strāvas atslēgšanas ierīce, strâvas atslçgðanai ierîcei jâbût darba kârtîbâ un pieejamai.
- Redzams un neredzams lâzera starojums, kad atvērts. Izvairieties no stara.

Šī prece atbilst Eiropas Kopienas radio traucējumu prasîbâm.

Ðî prece atbilst sekojoðu direktîvu prasîbâm:

2006/95/EC (Low Voltage) and 2004/108/EC (EMC).

#### **Piezîme par autortiesîbâm**

### Esiet atbildîgi! Cieniet autortiesîbas.

Ðî prece sevî ietver autortiesîbu aizsardzîbas tehnoloģiju, ko aizsargā US patenti. Šīs autortiesību aizsardzības tehnoloģijas lietošana ir jāsaskano ar Macrovision Corporation un citiem tiesîbu îpaðniekiem, un tâ ir paredzçta tikai mâjas un citai ierobežotai lietošanai, ja nav citādi saskanots ar Macrovision Corporation. Apgrieztâ mehânika un izjaukðana ir aizliegta.

### **11. IZMANTOTIE TERMINI**

#### **AVCHD**

AVCHD ir jauns formâts (standarts) augstas izškirtspējas video kamerām, ko var lietot, lai ierakstītu un atskanotu augstas izšķirtspējas HD attēlus.

#### **BD-J**

Daži BD-Video diski satur Java programmas un tās tiek sauktas par BD-J. Jūs varat izbaudīt dažādas interaktîvas funkcijas, papildus normâlai video atskanošanai.

#### **'Blu-ray' disks (BD)**

'Blu-ray' disks ir nâkamâs paaudzes optiskais video disks, kas var saglabât piecas reizes vairâk datus kâ standarta DVD. Lielā ietilpība padara par iespējamu izmantot funkcijas kā augstas izškirtspējas video, daudzkanālu telpisko skanu, interaktīvas izvēlnes utt.

#### **BONUSVIEW**

Tas ir BD-Video (Final Standard Profile vai Profile 1.1), kas atbalsta interaktîvu saturu, kas iekodçts diskā, kā attēls attēlā. Tas nozīmē, ka Jūs varat atskanot primāro video un sekundāro video vienlaicīgi.

#### **DivX Video**

DivX ir digitāls video formāts, ko izveidojuši DivX, Inc. Šī ir oficiāla DivX sertificēta ierīce, kas atskaņo DivX video. Papildus informâcijai par programmatûru un rîkiem, lai pârveidotu Jûsu failus par DivX video, apciemojiet www.divx.com.

### **DivX Video-Uz-Pieprasîjuma (DivX VOD)**

Šo DivX Sertificēto ierīci jāreģistrē, lai atskanotu DivX Video-uz-pieprasîjuma (VOD) saturu. Lai izveidotu reģistrācijas kodu, atrodiet DivX VOD sadalu Jūsu ierīces iestatīšanas izvēlnē. Skatiet vod.divx.com, lietojiet ðo kodu, lai pabeigtu reáistrācijas procesu un uzzinātu vairāk par DivX video.

#### **Dolby Digital**

Telpiskās skanas sistēma, ko izstrādājuši Dolby Laboratories, satur lîdz seðiem kanâliem digitâlo audio (priekšējais kreisais un labais, aizmugurējais kreisais un labais, centra un zemo frekvenèu).

#### **Dolby Pro Logic IIx**

Sarežģīta, matricas dekodēšanas tehnoloģija, kas izpleð jebkurus divus kanâlus vai daudzkanâlu 5.1 audio uz 7.1 kanālu atskanošanu, nodrošinot telpiskās skanas pieredzi.

#### **Dolby TrueHD**

Dolby TrueHD ir loti augstas kvalitātes audio formāts, kas atskano studijas meistaru audio.

#### **DTS**

Digital Theatre Systems. Telpiskās skanas sistēma, lai nodroðinâtu 5.1 kanâlu digitâlo audio patçrçtâju elektronikas precçs un programmatûras saturâ. To nav attîstîjuði Dolby Digital.

#### **DTS-HD**

DTS-HD ir augstas kvalitâtes, izsmalcinâts audio formâts, ko lieto kinoteâtros. Iepriekðçjais DTS Digitālās telpiskās skaņas aprīkojums var atskaņot DTS-HD kā DTS Digitālās telpiskās skaņas audio. BD-Video ir saderîgs ar 7.1 kanâlu izeju.

#### **HDCP**

Augsta diapazona digitâlâ satura aizsardzîba. Ðî ir specifikâcija, kas sniedz droðu digitâlâ satura pārraidi starp dažādām ierīcēm (lai novērstu neautorizētu kopēšanu).

#### **HDMI**

Augstas Kvalitâtes Multimediju Interfeiss (HDMI) ir augsta âtruma digitâlais interfeiss, kas var pârraidît nesaspiestu augstas kvalitâtes video un digitâlo daudzkanâlu audio. Tas piegâtâ augstas kvalitâtes attēlu un skanas kvalitāti, pilnīgi bez traucējumiem. HDMI ir pilnîbâ atgriezeniski saderîgs ar DVI.

Kā pieprasa HDMI standarts, pieslēgšanās pie HDMI vai DVI precçm bez HDCP (Augsta diapazona digitâlâ satura aizsardzîba) novedîs pie neesoðas Video vai Audio izejas.

#### **JPEG**

Loti pazīstams digitālo nekustīgo attēlu formāts. Nekustīga attēla datu saspiešanas sistēmu piedāvā Joint Photographic Ekspert Group, kas izmanto mazu samazinâjumu attçla kvalitâtç, neskatoties uz tâ lielo saspieðanas proporciju. Faili ir atpazîstami pçc to faila paplaðinâjuma '.jpg' vai '.jpeg'.

## **... TRAUCÇJUMU NOVÇRÐANA**

#### **Atskaòoðana**

#### **Nevar atskanot disku.**

- **Nevar piekïût BD-Live funkcijai** -Pârliecinieties, ka ðî ierîce ir saderîga ar disku. Skatît 'Specifikâcijas'.
- -Pârliecinieties, ka ðî ierîce ir saderîga ar DVD vai BD diska reàiona kodu.
- $\bullet$ DVDRW vai DVDR diskiem – pârliecinieties, ka disks ir aizvērts (pabeigts).
- Notîriet disku.

#### **Nav iespçjams atskaòot vai nolasît datu failus (JPEG, MP3, WMA).**

- -Pârliecinieties, ka datu faili ir ieraks'titi UDF, ISO9660 vai JOLIET formâtâ.
- $\bullet$ Pârliecinieties, ka JPEG faila paplaðinâjums ir .jpg, .JPG, .jpeg vai .JPEG.
- -Pârliecinieties, ka MP3/WMA faila paplaðinâjums ir .mp3 vai .MP3 un .wma vai .WMA Windows MediaAudio failiem.

#### **Nav iespçjams atskaòot DivX video failus**

- $\bullet$ Pârliecinieties, ka lejupielâdçtâ DivX filma ir pilns fails.
- $\bullet$ Pârliecinieties, ka faila nosaukuma paplaðinâjums ir pareizs.

#### Nevar nolasīt USB flash atminas saturu.

- -USB flash atmiņas formāts nav saderīgs ar šo Mājas Kinozāles Sistēmu.
- $\bullet$ Atmina ir formatēta ar citu failu sistēmu, kuru nevar izmantot šī Mājas Kinozāles Sistēma (piem., NTFS).

#### **TV parâdâs simbols 'nav ievades'**

-Darbîba nav iespçjama.

- $\bullet$ Pârbaudiet tîkla savienojumu, lai pârliecinâtos, ka tîkls ir iestatîts.
- $\bullet$ Izdzēsiet lokālo atminu, iekšējo atmiņu (ja tāda ir) vai USB saturu.
- Pârliecinieties, ka BD disks ir saderîgs ar BD Live funkciju.

## **... SVARÎGI**

#### **Jûsu vecâs preces un bateriju izmeðana Paziòojums par preèzîmçm**

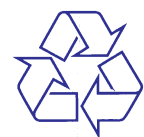

Jūsu ierīce ir veidota un ražota ar augstas kvalitātes materiāliem no komponentēm, ko var pārstrādāt un lietot atkârtoti.

Ja šis pārsvītrotais ritenotās miskastes attēls ir pievienots ierîcei, tas nozîmç, ka ierîce atbilst Eiropas Direktîvai 2002/96/EC. Lûdzam apzinât vietējo atseviškās savākšanas sistēmu elektriskiem

Lūdzam rīkoties saskaņā ar vietējiem noteikumiem un neizmest Jûsu vecâs preces kopâ ar sadzîves

Pareiza atbrīvošanās no Jūsu vecajām ierīcēm palîdzçs izvairîties no iespçjamâm negatîvâm sekâm

Jûsu prece satur baterijas, kas atbilst Eiropas Direktîvai 2006/66/EC, ko nedrîkst izmest ar

Apziniet vietējos noteikumus par bateriju atsevišku savākšanu. Pareiza bateriju izmešana palīdz novērst potenciāli negatīvas sekas apkārtējai videi un cilvēku

un elektroniskiem produktiem.

dabai un cilvēku veselībai.

parastiem sadzîves atkritumiem.

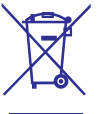

atkritumiem.

veselîbai.

#### Plays Windows ™ Media™

zîmols.

Həml

Windows Media un Windows logo ir Microsoft Corporation preču zīmes un reģistrētas preču zīmes Savienotajâs Valstîs un/vai citâs valstîs.

HDMI, HDMI logo un High-Definition Multimedia Interface ir HDMI licensing LLC zīmols vai reģistrēts

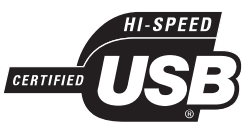

USB-IF logo ir Universal Serial Bus Implementers Forum, Inc. zîmoli.

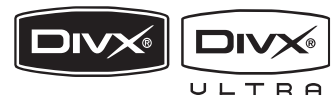

DivX, DivX Ultra sertificēti un asociēti logo ir DivX, Inc preèu zîmes un tiek izmantoti ar licenci.

Oficiāli DivX Ultra sertificēta prece. Atskano visu versiju DivX (R) video (tai skaitâ DivX(R) 6) ar uzlabotu DivX(R) mediju failu un DivX(R) Media Format atskanošanu. Atskano DivX® video ar izvēlnēm, subtitriem un audio celiniem.

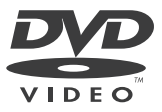

'DVD Video' ir DVD Format/Logo Licensing Corporation zîmols.

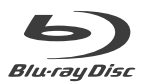

'Blu-ray Disc' un 'Blu-ray Disc' logo ir zîmoli.

### **... SVARÎGI**

## **MDOLBY**

**DIGITAL TRUETE VIRTUAL**<br>SPEAKER **PROLOGIC II** 

Ražots ar licenci no Dolby Laboratories. "Dolby" un dubult-D simbols ir Dolby Laboratories preèu zîmes.

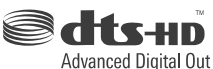

Ražots ar licenci pēc U.S. Patenta #5,451,942; 5,956,674; 5,974,380; 5,978,762; 6,487,535 un

citiem ASV un vispasaules patentiem, kas izdoti un gaidāmi. DTS ir reģistrēts zīmols, un DTS logo, symbols, DTS-HD un DTS-HD Advanced Digital Out ir DTS, Inc. zîmoli @ 1996-2008 DTS, Inc. Visas tiesības rezervētas.

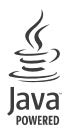

Java un visi citi Java zîmoli un logo ir Sun Microsystems, Inc. zīmoli vai reģistrēti zīmoli Amerikas Savienotajâs Valstîs un/vai citâs valstîs.

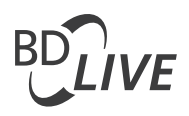

#### **BONUSVIEW**

'BD LIVE' un 'BONUSVIEW' iz Blu-ray Disc Association zîmoli.

# **AVCHD.**

'AVCHD' un 'AVCHD' logo ir Matsushita Electric Industrial Co, Ltd. un Sony Corporation zîmoli.

# x.v.Colour

'x.v.Colour' ir Sony Corporation zîmols.

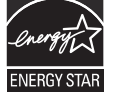

ENERGY STAR un ENERGY STAR zîme ir ASV reáistrētas zīmes.

> **LÂZERA STAROJUMS NELÛKOJIETIES TIEÐI AR OPTISKAJIEM INSTRUMENTIEM AUGSTÂKÂS KLASES LÂZERA IERÎCE**

### **Apkope**

#### **Uzmanîbu!**

 $\bullet$  Nelietojiet ðíîdinâtâjus kâ benzînu, ðíîdinâtâju, komerciâli pieejamus tîrîðanas līdzekļus vai anti-statiskus aerosolus, kas paredzēti diskiem.

#### **Disku tîrîðana**

Lai tîrîtu disku, lietojiet mikroðíiedras tîrîðanas drçbi un tîriet disku no centra uz âru taisnâ lînijâ.

## **10. TRAUCĒJUMU NOVĒRŠANA**

### **Brîdinâjums!**

 $\bullet$ Elektriskā šoka risks. Nekad nenonemiet no ierîces korpusu.

Nekādā gadījumā nemēģiniet labot ierīci paši, jo tas anulēs garantiju

Ja rodas klūda, pirms vest sistēmu uz labošanu, pârbaudiet zemâk pierakstîtos punktus. Ja Jûs nevarat novērst problēmu, reģistrējiet Jūsu produktu un sanemiet atbalstu mājas lapā www.philips.com/welcome.

Ja Jûs kontaktçsieties ar Philips, Jums tiks prasîts Jūsu Mājas Kinozāles Sistēmas modeļa un sērijas numuri. Modela numurs un sērijas numurs ir atrodami Jūsu Mājas Kinozāles Sistēmas aizmugurē vai apakðâ. Ðeit ierakstiet numurus:

Modela Nr. \_\_\_\_\_\_\_\_\_\_\_\_\_\_\_\_\_\_\_\_\_\_\_\_\_\_\_\_\_\_\_

Sērijas Nr.

### **Galvenâ ierîce**

#### **Taustiòi uz ðîs ierîces nedarbojas**

 $\bullet$  Uz dažām minūtēm atvienojiet šo ierīci no strâvas, tad atkal pievienojiet.

### **Attçls**

#### **Nav attçla**

• Pārliecinieties, ka TV ir pārslēgts uz pareizo avotu ðai Mâjas kinozâlei.

#### **HDMI savienojumâ nav attçla**

- Ja pieslçgtâ ierîce nav HDCP saderîga, Jûs nevarat pārraidīt attēlus pa HDMI savienojumu. Lietojiet kompozîtu vai komponentu video savienojumu.
- Pârbaudiet, vai HDMI vads nav bojâts. Nomainiet to ar jaunu HDMI vadu.  $\bullet$
- Ja tâ notiek, kad Jûs mainât HDMI video izšķirtspēju, atkārtoti spiediet taustiņu **HDMI**, līdz attēls parādās.

#### **Nav attçla Komponentu (Y Pb Pr) savienojumam.**

Ja HDMI video savienojums ir iestatîts uz - **[Auto]** vai **[1080p/24Hz]**, komponentu savienojumâ netiek izvadîts video. Nomainiet HDMI video iestatîjumu vai atvienojiet HDMI savienojumu.

#### **TV nav augstas izðíirtspçjas video signâla**

- Pârliecinieties, ka disks satur augstas izškirtspējas video.
- Pârliecinieties, ka TV ir saderîgs ar augstas izškirtspējas video.

#### **Skaòa**

#### **Nav skanas**

 $\bullet$   $\quad$  Pārliecinieties, vai audio kabeļi ir pievienoti un spiediet pareizo ieejas avota taustinu (piem., **AUDIO SOURCE, USB**), lai izvēlētos ierīci, kuru vēlaties atskanot.

#### **Nav skaòas HDMI savienojumam**

- Skanu nevar pārraidīt pa HDMI savienojumu, ja pieslēgtā ierīce nav saderīga ar HDCP vai ir saderîga tikai ar DVI. Izveidojiet analogo vai digitâlo audio savienojumu.  $\bullet$
- Pārliecinieties, ka iestatījums **[HDMI Audio]** ir ieslēgts.  $\bullet$

#### **Nav skanas no TV programmas**

Pievienojiet audio kabeli ðîs ierîces AUDIO ieejai un Jûsu TV AUDIO izejai. Tad atkârtoti spiediet **AUDIO SOURCE**, lai izvēlētos atbilstošo audio ieejas avotu.

#### Nav telpiskās skaņas efektu no skaļruņiem.

- Spiediet taustiņu **SURR.SOUND**, lai izvēlētos pareizu telpiskās skanas iestatījumu.
- $\bullet$   $\quad$  Pārliecinieties, ka atskaņojamais avots ir ierakstīts vai raidīts telpiskās skanas (Dolby Digital, u.tml.) režīmā. Skaņu nevar pārraidīt pa HDMI savienojumu, ja pieslēgtā ierīce nav HDCP saderîga vai ir tikai DVI saderîga. Izveidojiet analogu vai digitâlu audio savienojumu.

### **9. SPECIFIKÂCIJAS**

#### **Piezîme**

- Specifikâcijas var mainîties bez iepriekðçja brîdinâjuma.

#### **Atskaòojamie mediji**

 $\bullet$ BD-Video, BD-R, BD-RE, DVD-Video, DVD+R/+RW, DVD-R/-RW, DVD+R DL, CD-R/CD-RW, Audio CD, Video CD/SVCD, Attēlu CD, MP3-CD, WMA-CD, DivX-CD, USB flash.

#### **Pastiprinâtâja sadaïa**

- $\bullet$ Kopçjâ izejas jauda: 440 W RMS (0.5 dB)
- $\bullet$ Frekvenču veiktspēja: 40 Hz ~ 20 kHz / ±3 dB
- $\bullet$ Signāla uz trokšna proporcija > 65 dB (A-kategorijas)
- -Ieejas jûtîgums
	- $\bullet$ AUX 1/2: 400 100 mV
	- -MP3 LINK: 250 100 mV

#### **Video**

- $\bullet$ Signāla sistēma: PAL/NTSC
- $\bullet$ Komponentu video izeja: 480i/576i, 480p/576p, 720p, 1080i
- $\bullet$ HDMI izeja 480p, 576p, 720p, 1080i, 1080p, 1080p24

#### **Audio**

- -S/PDIF Digitālā audio izeja:
	- $\bullet$ Koaksiâlâ: IEC 60958-3
	- $\bullet$ Optiskâ: TOSLINK
- -Atjaunošanas frekvence:
	- MP3: 32 kHz, 44.1 kHz, 48 kHz
	- $\bullet$ WMA: 44.1 kHz, 48 kHz
- -Konstants bitu âtrums:
	- $\bullet$ MP3: 112 kbps – 320 kbps
	- -WMA: 48 kbps – 192 kbps

#### **Radio sadaïa**

- -Uztverðanas diapazons: FM 87.5 – 108 MHz (50 kHz)
- $\bullet$ Signāla un trokšna vājinājums: FM 50dB
- -Frekvences diapazons FM 180 Hz – 9kHz / ± 6dB

#### **USB**

- Saderîba: Augsta âtruma USB (2.0)
- $\bullet$ Klases atbalsts: UMS (USB Mass Storage Class)
- -Failu sistçma: FAT16, FAT 32

#### **Galvenâ ierîce**

- Strâvas padeve: 220-240 V; ~50 Hz
- $\bullet$ Strāvas patēriņš: 100 W
- $\bullet$ Gaidīšanas režīma strāvas patēriņš: <0.8W
- Izmçri (p x a x d): 360 x 72 x 345 (mm)
- -Svars: 4.2 kg

#### **Skalruni**

-

-

 $\bullet$ 

- -Sistēma: pilna diapazona satelīta tipa
- $\bullet$ Skalruna pretestība: 4 omi
- Skaļruņu skandas: 2 x 3" zemo frekvenču + 1 x 2" pîkstulis
- $\bullet$ Frekvenèu veiktspçja: 150 Hz ~ 20 kHz
- $\bullet$ Izmçri (p x a x d): 130 x 362 x 130 (mm)
- Svars: 1.8 kg

#### **Zemo frekvenèu skaïrunis**

- $\bullet$ Pretestîba: 3 omi
- $\bullet$ Skalruna skandas: 165 mm (6.5") skalrunis
- $\bullet$ Frekvenču veiktspēja: 45 Hz ~ 5 kHz
- $\bullet$ Izmçri (p x a x d): 295 x 375 x 295 (mm)
- Svars: 6.3 kg

#### **Lâzera specifikâcija**

- Lâzera tips:
	- $\bullet$ BD Lâzera diode: InGaN/AlGaN
	- -DVD Lâzera diode: InGaAlP
	- -CD Lâzera diode: AlGaAs
- $\bullet$ Vilnu garums
	- $\bullet$ BD: 405 +5 nm/-5 nm
	- -DVD: 650 +5nm/-10nm
	- $\bullet$ CD: 790 +10nm/-20nm
- $\bullet$ Izejas strâvas jauda
	- -BD: Maksimums 20 mW
	- -DVD: Maksimums 7 mW
	- -CD: Maksimums 7 mW

## **2. JÛSU PRECE**

Apsveicam Jûs ar jauno pirkumu un esiet sveicinâti Philips produktu lietotâju vidû!

Lai gûtu pilnîgu labumu no atbalsta, ko piedâvâ Philips, reģistrējiet Jūsu produktu mājas lapā www.philips.com/welcome.

### **Iezîmju skaidrojums**

#### **Philips EasyLink**

Jūsu mājas kinozāles sistēma ir saderīga ar Philips EasyLink, kas lieto HDMI CEC (Patērētāja Elektronikas Kontroles) protokolu. EasyLink saderīgās ierīces, kas pieslēgtas ar HDMI kontaktiem, var vadît ar vienu tâlvadîbas pulti.

#### $\equiv$ **Piezîme**

-Philips negarantē 100% sadarbību starp visâm HDMI CEC ierīcēm.

#### **Augstas izðíirtspçjas izklaide**

Skatieties augstas izškirtspējas satura disku ar HDTV (augstas izðíirtspçjas televîziju). Pieslçdziet to ar augsta âtruma HDMI vadu (1.3 vai 2.kategorijas). Jūs varat izbaudīt izcilu attēla kvalitâti lîdz pat 1080p izðíirtspçjâ ar kadru âtrumu 24 kadri sekundç, izmantojot progresîvâs skenēšanas izeju.

#### **BONUSVIEW/PIP (Attçls-attçlâ)**

Šī ir jauna BD-Video funkcija, kas atskano primāro un sekundâro video vienlaicîgi. BonusView funkcijas var atskanot Blu-ray atskanotāji ar Final Standard Profile vai Profile 1.1 specifikâcijâm.

#### **BD-Live**

Pieslēdziet šo ierīci pie filmu studiju tiešsaistes lapām, izmantojot LAN portu, lai piekļūtu dažāda veida atjauninâtam saturam (piem., atjaunoti priekðstatîjumi un ekskluzîvas îpaðas funkcijas). Jûs varat izbaudīt arī nākamās paaudzes iespējas, kā zvana tonu/ekrāntapešu lejuplādes, tiešie savienojumi, tiešsaistes notikumi un spēles.

#### **Reìionâlie kodi**

Jūs varat atskanot diskus ar šādiem reģionu kodiem.

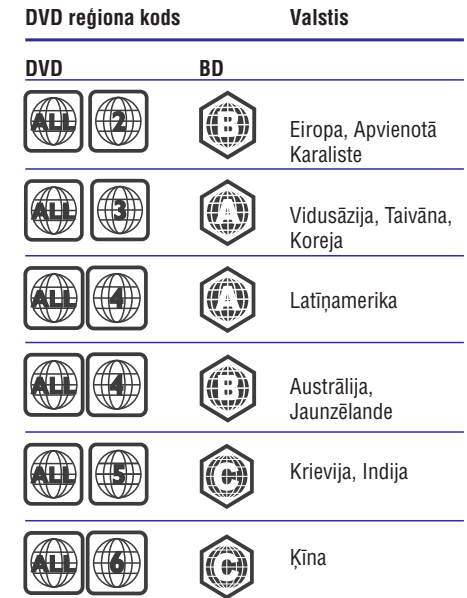

### **... JÛSU PRECE**

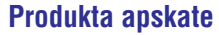

#### **Tâlvadîbas pults**

#### **Galvenâ ierîce**

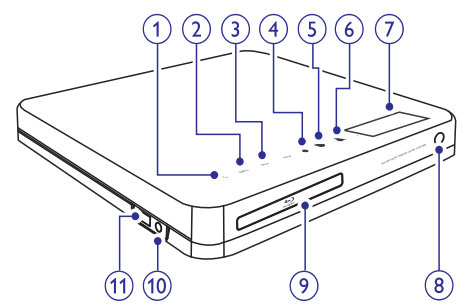

#### **1.**  $\circled{0}$  (Gaidīšanas režīms-Ieslēgt)

Ieslēdz Mājas kinoteātra sistēmu vai pārslēdz to gaidīšanas režīmā.

#### **2. SOURCE**

 $\bullet$ Izvēlas atskaņojamo mediju vai audio ieeju no pieslēgtās ierīces.

#### **3. VOL** +/- (skalums +/-)

-Palielina vai samazina skaļumu.

#### **4. (Stop)**

- $\bullet$ Beidz atskanošanu.
- -Nospiediet un turiet, lai dzēstu saglabātās radio stacijas.

#### **5. • Il (atskanot/iepauzēt)**

- $\bullet$ Sâk, iepauzç vai turpina diska atskanošanu.
- $\bullet$ Radio režīmā, automātiski uzregulē radio stacijas pirmâs iestatîðanas laikâ.

#### **6.** ▲ (atvērt/aizvērt)

-Atver vai aizver diska nodalîjumu.

#### **7. Displejs**

#### **8. Infrasarkanais sensors**

-Uztver signâlus no tâlvadîbas pults. Mērkējiet tālvadības pulti tieši uz šo sensoru. **11. ISB kontakts**<br> **11. USB kontakts**<br> **11. USB kontakts**<br> **11. USB (atskanot/iepa**<br> **11. USB kontakts**<br> **11. USB kontakts**<br> **11. Displejs**<br> **11. Displejs**<br> **11. Displejs**<br> **10. Diskanodalījums**<br> **10. NP3 LINK**<br> **11.**  $\sum$ 

#### **9. Diska nodalîjums**

#### **10. MP3 LINK**

 $\bullet$ Pieslēdz portatīvu audio atskanotāju.

- Pieslçdz USB saderîgu ierîci.

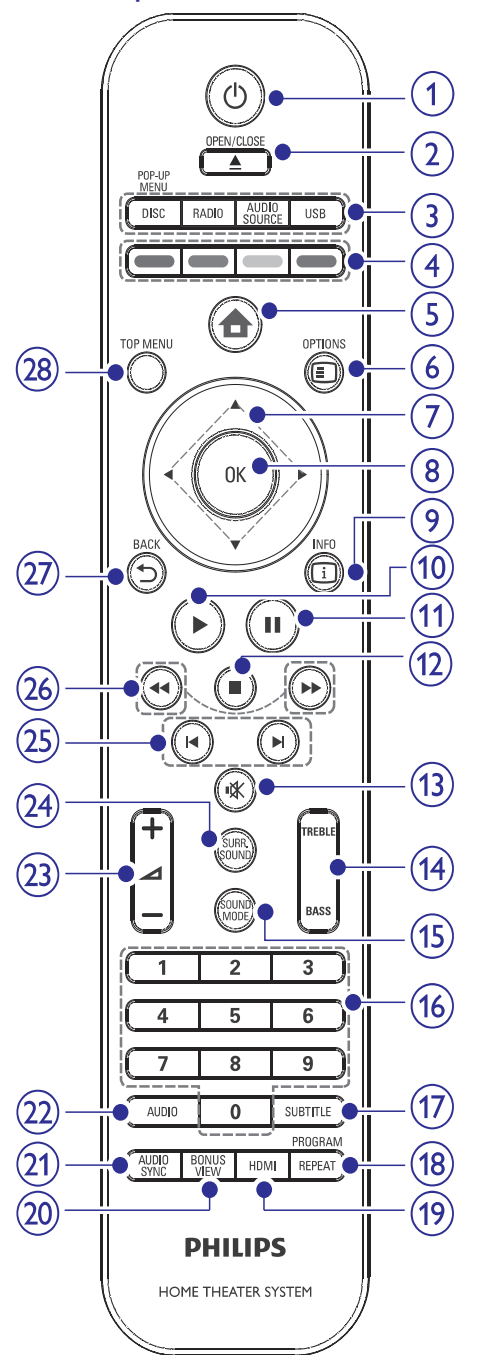

## **8. PROGRAMMATÛRAS PAJAUNINÂÐANA**

Lai pârbaudîtu pieejamos pajauninâjumus, salīdziniet pašreizējo Mājas kinozāles programmatûras versiju ar jaunâko programmatûras versiju (ja pieejama) Philips interneta vietnç.

- **1.** Spiediet **<del>n</del>.**
- **2.** Izvēlieties **[Settings]** (lestatījumi) un spiediet taustiņu **OK**.
- Izvçlieties **3. [Advanced Setup] > [Version Info]** (Versijas informācija) un spiediet taustiņu **OK**.

#### **Programmatûras pajauninâðana no tîkla**

- Sagatavojiet tîkla savienojumu, detalizçtâkai **1.** informācijai skatīt nodalu 'Darbību sākot' > 'Tîkla iestatîðana'.
- Sâkuma izvçlnç izvçlieties **2. [Settings] > [Advanced Setup] > [Software Download] > [Network].**
- Sekojiet norâdîjumiem TV ekrânâ, lai **3.** apstiprinâtu pajauninâðanas darbîbu.
	- Kad programmatûras pajauninâðana ir pabeigta, Mājas kinozāles sistēma automātiski pārslēdzas gaidīšanas režīmā.
- **4.** Atvienojiet strāvas vadu uz dažām sekundēm, tad atkal pieslēdziet to, lai pārstartētu Mājas kinozāles sistēmu

### **Programmatûras pajauninâðana no USB**

- Ejiet uz www.philips.com/support, lai **1.** pârbaudîtu jaunâkâs programmatûras versijas pieejamību šai Mājas kinozāles sistēmai.
- Izveidojiet direktoriju ar nosaukumu 'UPG' USB **2.** zibatmiņas saknes direktorijā.
- Lejuplâdçjiet programmatûru uz direktoriju **3.** 'UPG' USB zibatminā.
- Atarhivçjiet lejuplâdçto programmatûru **4.** direktorijâ 'UPG'
- **5.** levietojiet USB zibatmiņu Mājas kinozāles sistēmā.
- Sâkuma izvçlnç izvçlieties **6. [Settings] > [Advanced Setup] > [Software Download] > [USB].**
- **7.** Sekojiet norādījumiem TV ekrānā, lai apstiprinâtu pajauninâðanas darbîbu.
	- Kad programmatûras pajauninâðana ir pabeigta, Mājas kinozāles sistēma automātiski pārslēdzas gaidīšanas režīmā.
- **8.** Atvienojiet strāvas vadu uz dažām sekundēm, tad atkal pieslēdziet to, lai pārstartētu Mājas kinozāles sistēmu.

### **Piezîme**

-Neizslēdziet strāvu un neizņemiet USB ierīci, kamēr notiek programmatūras pajauninâðana, jo tas var bojât Mâjas kinozāles sistēmu.

## **... IESTATÎJUMU REGULÇÐANA**

### **Piezîme**

-Skaidrojumus par augstâk pieminçtajâm opcijâm lasiet nâkamajâs lapâs.

#### **[BD-Live Security] (BD-Live droðîba)**

Jūs varat liegt Interneta piekluvi, kad tiek lietots BD-R/RE disks.

- **[On]** (leslēgt) Interneta piekļuve tiek liegta visam BD-Live saturam. -
- **[Off]** (Izslēgt) Interneta piekļuve ir atļauta visam BD-Live saturam. -

#### **[Network] (Tîkls)**

Iestata savienojumu ar ârçju tîklu programmatûras lejupielâdei un BD-Live programmâm. Tas palîdz Jums ar soli-pa-solim tîkla uzstâdîðanas procedûru.

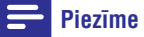

- Ir pieejams detalizçtâks apraksts, skatît 'Darbîbu sâkot' > 'Tîkla iestatîðana'.

#### **[Software Download] (Programmatûras lejupielâde)**

Pajaunina ðîs preces programmatûru (ja Philips interneta vietnç ir pieejama jaunâka versija), lai uzlabotu atskanojamību.

- Lejupielâdç programmatûru no USB. **[USB]**  $\bullet$
- (Tîkls) Lejupielâdç programmatûru **[Network]** no tîkla. -

#### **Piezîme**

-Ir pieejams detalizçtâks apraksts, skatît 'Papildus informâcija' > 'Programmatûras pajauninâðana'.

#### **[Clear Local Storage] (Dzçst lokâlo atmiòu)**

Dzēš BD-Live satura direktoriju no USB ierīces.

#### $\equiv$ **Piezîme**

• Lokālā atmiņa ir direktorija (BUDA), kas atrodas pieslēgtajā USB ierīcē.

#### **[DIVX(R) VOD code] (kods)**

Parāda DivX® reģistrācijas kodu.

#### ₩ **Padoms**

 $\bullet$ Ievadiet ðo ierîces DivX® VOD (Video Uz Pieprasījuma) reģistrācijas kodu, kad izīrējat vai iegādājaties video no www.divx.com/vod. Izmantojot DivX® VOD (Video On Demand) servisu iegâdâtie vai izīrētie DivX<sup>®</sup> VOD video var tikt atskanoti tikai ar ierīci, kurai tie reģistrēti.

#### **[Version Info] (Versijas informâcija)**

Parâda ðîs ierîces programmatûras versiju.

#### <mark>\*</mark> **Piezîme**

-Ðî informâcija bûs nepiecieðama, kad Jûs Philips mājas lapā vēlēsieties atrast jaunâko pieejamo programmatûras versiju, ko Jûs varat lejupielâdçt ðai Mâjas Kinozāles Sistēmai

#### **[Restore Factory Settings] (Atjaunot rûpnîcas iestatîjumus)**

Atiestatiet visus ðîs ierîces iestatîjumus uz rûpnîcâ definçtajiem noklusçtâs vides iestatîjumiem, iznemot iestatījumu **[Parental Control]**.

### **... JÛSU PRECE**

#### 1. (Gaidīšanas režīms- Ieslēgts)

- $\bullet$  leslēdz šo ierīci vai pārslēdz gaidīšanas režīmā.
- $\bullet$ Ja EasyLink funkcija ir ieslēgta, pārslēdz Mājas kinozāles sistēmu un visas EasyLink ierīces gaidīšanas režīmā.

#### 2. **▲ (Atvērt/Aizvērt)**

Atver/aizver diska nodalîjumu.

#### **3.** Avota taustini

- $\bullet$ **DISC / POP-UP MENU:** pārslēdzas DISKA režīmā. Piekļūst diska izvēlnei atskanošanas laikā.
- $\bullet$ **RADIO:** pārslēdzas FM frekvences diapazonâ.
- $\bullet$ **USB:** pārslēdzas USB režīmā.
- $\bullet$ **AUDIO SOURCE:** izvēlas audio ieejas avotu.

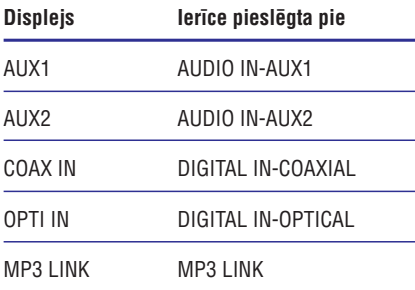

**4. Krâsainie taustiòi**

Tikai Blu-ray diskiem: izvēlas uzdevumu vai opciju.

- **5. (Sâkuma izvçlne)** Pieklūst sākuma izvēlnei.
- **6. OPTIONS** Piekļūst iespējām priekš pašreizējās aktivitātes vai izvēles.
- 7. **AV < E** (Kursora taustiņi) Pārvietojas pa izvēlni ekrānā.
- **8. OK** Apstiprina ievadi vai izvēli.
- **9. INFO** Diskiem, parāda pašreizējo statusu vai diska informâciju.

#### 10. **II** (Atskaņot)

Sāk vai turpina atskaņošanu.

#### **11. (Iepauzçt)**

- $\bullet$ lepauzē atskanošanu.
- -Pārvieto iepauzēto attēlu par soli uz priekðu.

#### **12. (Stop)**

- $\bullet$ Beidz diska atskaņošanu.
- -Nospiediet un turiet, lai dzçstu saglabâtu radio staciju.

#### **13. (Klusums)**

Izslēdz vai atjauno skaņu.

#### **14. TREBLE/BASS**

Izvēlas Augšu vai Basu režīmu, tad spiediet taustiņus → +/-, lai iestatītu augšu vai basu izejas līmeni.

#### **15. SOUND MODE**

Izvēlas iepriekš noteiktu skanas efektu.

#### **16. Ciparu taustiòi**

Ievada atskaņojamā punkta numuru.

**17. SUBTITLE**

Izvçlas diska subtitru valodu.

#### **18. REPEAT/ PROGRAM**

- Izvēlas dažādus atkārtošanas vai sajauktas secības režīmus; izslēdz atkārtošanas vai sajauktas secības režīmu.
- $\bullet$ RADIO režīmā: atiestata saglabāto radio staciju sarakstu. Spiediet šo taustinu, lai sâktu manuâlu staciju saglabâðanu. Turiet nospiestu, lai automâtiski atiestatîtu.

#### **19. HDMI**

Izvēlas HDMI izejas video izškirtspēju.

#### **20. BONUS VIEW**

Tikai Blu-ray diskiem: ieslēdz vai izslēdz Bonus View/Attēls-attēlā funkciju.

#### **21. AUDIO SYNC**

Sinhronizç audio ar video. Lietojiet kopâ ar . **+/-**

## **... JÛSU PRECE**

#### **22. AUDIO**

- Video režīmā, pārslēdzas starp audio valodâm.
- -Radio režīmā, pārslēdzas starp stereo un mono.

#### $23. \angle 4$

Palielina vai samazina skalumu

#### **24. SURR.SOUND**

- -Pârslçdz audio izeju uz daudzkanâlu telpisko skanu vai stereo režīmu.
- -Tikai HTS7200: Pārslēdz audio izeju uz DOLBY Virtual speaker vai Stereo režīmu.

#### **25. / (Iepriekðçjais/Nâkamais)**

- v R m<br>- R ⊿ + / Palielii<br>SURR → Ti D<br>- M / D Vi ni R st<br>- M / D Vi ni R st • Video režīmā, pārlec uz iepriekšējo vai nākamo virsrakstu/nodalu/celinu.
- Radio režīmā, izvēlas saglabātu radio staciju.

#### 26. <</a>A /  $\blacktriangleright$  (atri atpakaļ/atri uz priekšu)

**23.** ⊿ +/-<br>
Palielina vai<br> **24. SURR.SOU**<br>
• Pārslēd<br>
telpisko<br>
• Tikai H1<br>
DOLBY<br> **25. K4 / ► (ideo romalizamos)**<br>
• Video romalizamos<br>
• Radio romalizamos<br>
• Radio romalizamos<br> **26. K4 / ► (ideo romalizamos)**<br>
• Radio Tin atpakal vai uz priekšu. Spiediet atkārtoti, lai mainîtu meklçðanas âtrumu.

#### **27. BACK**

Atgriežas iepriekšējā displeja izvēlnē.

→ **BACK**<br>Atgriežas iepriekšējā displeja izvēlnē.<br>**TOP MENU**<br>Piekļūst video diska galvenajai izvēlnei.

### **... IESTATÎJUMU REGULÇÐANA**

- -Lai atgrieztos iepriekðçjâ izvçlnç, spiediet taustiņu **5 BACK**.
- $\bullet$  Lai aizvērtu izvēlni, spiediet taustiņu  $\spadesuit$ .

#### **Piezîme**

-Augstâk minçto iespçju skaidrojumu meklējiet turpmākajās lapās.

#### **[EasyLink]**

Jûsu prece atbalsta Philips EasyLink funkciju, kas lieto HDMI CEC (Patērētāju Elektronikas Kontroles) protokolu. EasyLink saderîgâs ierîces, ka sir pieslēgtas ar HDMI kontaktiem, var vadīt ar vienu tâlvadîbas pulti.

- **[On]** (leslēgt) leslēdz EasyLink funkcijas.
- **[Off]** (Izslēgt) Izslēdz EasyLink funkcijas.

#### [One Touch Play] (Atskanošana ar vienu **pieskârienu)**

Nospiežot taustiņu **PLAY** uz tālvadības pults, TV (ja ir saderīgs ar viena pieskāriena atskanošanu) un Mājas kinozāles sistēma ieslēgsies. Ja Mājas kinozāles sistēmā ir disks, tas automātiski sāks atskanošanu un TV automātiski pārslēdzas uz pareizo skatîðanâs kanâlu, lai parâdîtu video saturu.

- **• [On]** (leslēgt) leslēdz viena pieskāriena atskanošanas funkciju.
- **[Off]** (Izslēgt) Izslēdz viena pieskāriena atskanošanas funkciju.

#### [One Touch Standby] (Gaidīšanas režīms ar **vienu pieskârienu)**

Kad Jūs nospiežat un turat taustiņu <sup>()</sup> (**Gaidīšanas režīms)** uz tālvadības pults, šī Mājas kinozāles sistēma un visas pieslēgtās HDMI CEC ierīces (ja tās atbalsta viena pieskāriena gaidīšanas režīmu) vienlaicīgi pārslēdzas gaidīšanas režīmā.

- $\bullet$ (Ieslçgt) – Ieslçdz viena pieskâriena **[On]** gaidīšanas režīmu.
- **[Off]** (Izslēgt) Izslēdz viena pieskāriena gaidīšanas režīmu.

 $\equiv$ **Piezîme**

> • Ja ir izvēlēts iestatījums [Off] (Izslēgt), Mājas kinozāles sistēmu nevar pārslēgt gaidīšanas režīmā ar TV vai citu ierīču tâlvadîbas pulti.

#### **[System Audio Control] (Sistçmas audio kontrole)**

Kad Jūs atskanojat audio, kas pienāk no pieslēgtām ierīcēm, šī Mājas kinozāles sistēma automātiski pârslçdzas uz attiecîgo audio avotu.

- $\bullet$ (Ieslçgt) – Ieslçdz sistçmas audio **[On]** kontroles funkciju. Turpiniet ar iestatîjumu **[Audio Input Mapping]** (Audio ieeju piesaiste), lai skenētu un piesaistītu visas pieslēgtās ierîces.
- **[Off]** (Izslēgt) Izslēdz sistēmas audio kontroles funkciju

#### **[Audio Input Mapping] (Audio ieeju piesaiste)**

Kad Jûs piesaistât audio ieejas pareizi, ðî Mâjas kinozāles sistēma automātiski pārslēdzas uz audio no atskaņojošās ierīces. Tikai uztvertās ierīces tiks parâdîtas piesaistei.

#### $\equiv$ **Piezîme**

- Jums jâieslçdz funkcija **[System Audio Control]** (Sistēmas audio kontrole), pirms Jûs varat piesaistît audio ieejas.

### **Padziïinâta iestatîðana**

- **1.** Spiediet <del> $\triangle$ </del>.
- **2.** Izvēlieties **[Settings]** (lestatījumi) un spiediet taustiņu **OK**.
- **3.** Izvēlieties **[Advanced Setup]** (Padziļināta iestatīšana), tad spiediet  $\blacktriangleright$ .

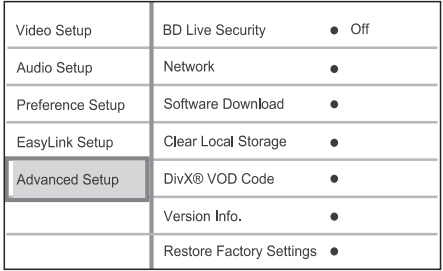

- **4.** Izvēlieties opciju, tad spiediet **OK**.
- **5.** Izvēlieties iestatījumu, tad spiediet **OK**.
	- Lai atgrieztos iepriekšējā izvēlnē, spiediet . **BACK** - $\bullet$
	- Lai izietu no izvēlnes, spiediet **4.**..

## **... IESTATÎJUMU REGULÇÐANA**

#### **[Parental Control] (vecâku kontrole)**

Limitējiet pieeju DVD diskiem, kuros ir bērniem nepiemçrots materiâls. Ðî tipa DVD diskiem ir jâbût ierakstītiem ar novērtējuma līmeniem.

Lai pieklūtu, ievadiet Jūsu pēdējo iestatīto paroli vai **'0000'**, izmantojot tastatūru TV ekrānā.

#### $\equiv$ **Piezîme**

- -DVD diski, kuriem ir augstâks koeficients nekā esat izvēlējušies, netiks atskanoti līdz Jûs neievadîsiet Jûsu paroli.
- Ierobežojošie līmeni tiek vērtēti no 1 līdz 8 atkarībā no valsts. Lai atlautu visu disku atskaņošanu, izvēlieties **'8'**.
- -Daži diski nav kodēti ar novērtējumu, lai arī filmas novērtējums var būt drukāts uz diska vācina. Novērtējuma līmena funkcija neaizliedz šādu disku atskanošanu.

#### **[Screen Saver] (Ekrâna saudzçtâjs)**

Izslēdz vai ieslēdz ekrāna saudzētāja režīmu. Tas palîdz aizsargât TV ekrânu no bojâjumiem, kas radušies no pārāk ilgstošas statiska attēla iedarbîbas.

- (Ieslçgt) Iestata ekrâna saudzçtâju **[On]** ieslēgties pēc 10 bezdarbības minūtēm (piemēram, pauzes režīmā vai kad atskanošana ir apturēta).  $\bullet$
- (Izslçgt) Izslçdz ekrâna saudzçtâja **[Off]** režīmu. -

#### [Change PIN] (PIN maina)

Iestata vai maina paroli.

- 1) Spiediet ciparu taustinus, lai ievadītu pēdējo iestatîto paroli. Ja Jûs neatceraties paroli, ievadiet **'0000'** un spiediet taustiņu **OK**.
- 2) Ievadiet jauno paroli.
- 3) Vēlreiz ievadiet jauno paroli.
- 4) Izvēlnē izvēlieties **[Confirm]** un spiediet taustiņu **OK**.

#### **[Display Panel] (displejs)**

Izvēlas displeja paneļa spožumu.

- **[100%]** pilns spožums  $\bullet$
- **[70%]** vidējs spožums  $\bullet$
- nespodrs displejs. **[40%]**  $\bullet$

#### **[Auto Standby] (Automâtisks gaidîðanas reþîms)**

Izslēdz vai ieslēdz gaidīšanas režīma pārslēgšanas režīmu. Šī ir strāvas taupības funkcija.

- **[On]** (ieslēgts) Pārslēdzas gaidīšanas režīmā pēc 30 bezdarbības minūtēm (piemēram, pauzes režīmā vai kad atskanošana ir apturēta).  $\bullet$
- **[Off]** (izslēgts) Izslēdz automātisku gaidīšanas režīmu. -

#### **[PBC] (Atskaòoðanas vadîba)**

VCD/SVCD diskiem ar PBS (atskanošanas vadība) iezīmi Jūs varat piekļūt diska saturam caur interaktīvu izvēlni.

- (Ieslçgts) Ievietojot VCD/SVCD, TV **[On]** ekrānā parādīsies indeksa izvēlne.  $\bullet$
- (Izslçgts) VCD/SVCD izlaidîs satura **[Off]** izvēlni un sāks diska atskanošanu no virsraksta sâkuma.  $\bullet$

#### **[Sleep Timer] (izslçgðanâs taimeris)**

Šis izslēgšanās taimeris lauj pārslēgt ierīci gaidīšanas režīmā pēc izvēlēta laika perioda.

- (Izslçgt) izslçdz gulçtieðanas taimeri. **[Off]**  $\bullet$
- **Minutes] –** Izvēlas izslēgšanās laiku. **[15 Minutes], [30 Minutes], [45 Minutes], [60**  $\bullet$

#### **[EasyLink Setup] (EasyLink iestatîðana)**

- **1.** Spiediet  $\triangle$ .
- **2.** Izvçlieties [Settings] (Iestatîjumi) un spiediet taustiņu **OK**.
- **3. Izvēlieties [EasyLink Setup] (E**asyLink iestatīšana) un spiediet taustiņu $\blacktriangleright$ .

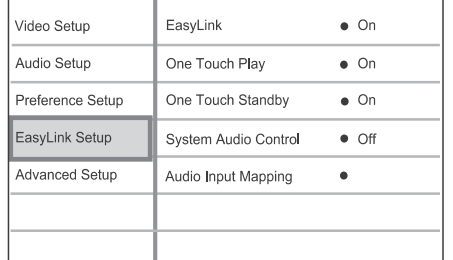

- **2.** Izvēlieties iespēju un spiediet taustiņu **OK**.
- **3.** Izvēlieties iestatījumu un spiediet taustiņu **OK**.

# **3. PIEVIENOÐANA**

Veiciet sekojoðus savienojumus, lai lietotu Jûsu Mājas kinozāles sistēmu. Visaptverošu, interaktīvu palīgu meklējiet www.connectivityguide.philips.com.

#### **Galvenie savienojumi:**

- Video  $\bullet$
- Skaļruņi un zemo frekvenču skaļrunis  $\bullet$
- Strâva -

#### **Izvçles savienojumi:**

- Radio antena -
- Audio  $\bullet$ 
	- Audio no TV -
	- Audio pieslēgšana no kabela kastītes/ ierakstītāja/ spēļu konsoles  $\bullet$
- Citas ierîces  $\bullet$ 
	- Portatīvs mediju atskanotājs -
	- USB ierîces  $\bullet$
- LAN (datortîkls) -

#### $\equiv$ **Piezîme**

- -Apskatiet tipa etiketi produkta apakšā vai aizmugurç tâ identificçðanai un baroðanas prasîbâm.
- -Pirms veicat vai mainât jebkuru savienojumu, pârliecinieties, vai visas ierîces ir atvienotas no strâvas padeves.

### **Preces novietoðana**

- Novietojiet Mājas Kinozāles Sistēmu vietā, kur to nevar pagrûst, paraut vai nogrûst zemç. Nenovietojiet šo ierīci slēgtā vietā.  $\bullet$
- Pārliecinieties, ka viegli piekļūt strāvas padeves kabeli vieglai Mâjas Kinozâles atvienoðanai no strâvas padeves.  $\bullet$

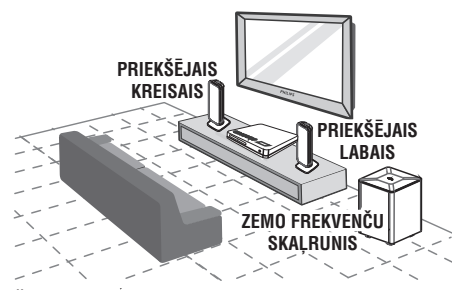

Šis skalrunu novietojums ir tikai priekš HTS7520. HTS7500 un HTS7540 jânovieto savâdâk (Skatiet sadaļi "Specifikācijas").

- **1.** Novietojiet šo Mājas Kinozāles Sistēmu TV tuvumâ.
- **2.** Novietojiet šo mājas kinozāles sistēmu tieši paralçli klausîðanâs augstumam.
- **3.** Novietojiet zemo frekvenču skaļruni istabas stûrî vai arî vismaz viena metra attâlumâ no TV.

#### <mark>\*</mark> **Padoms**

-Lai izvairîtos no traucçjumiem vai nevēlamiem trokšņiem, nekad nenovietojiet Mājas Kinozāles sistēmu pārāk tuvu citām elektroniskâm ierīcēm.

### **Video kabeïu pievienoðana**

Šajā nodaļā aprakstīts, kā pievienot šo Mājas kinozāles Sistēmu Jūsu TV, lai varētu skatīties disku atskanošanu.

Izvçlieties vislabâko video savienojumu, kuru var atbalstît Jûsu TV.

- 1.opcija: Pievienoðana HDMI ligzdai (HDMI, DVI vai HDCP saderîgam TV)
- 2.opcija: Pievienoðana saliktai video ligzdai (standarta TV vai progresīvās skenēšanas TV). -
- 3.opcija: Pievienoðana video (CVBS) ligzdai (standarta TV)

## **... PIEVIENOÐANA**

### **1. iespçja: Pievienoðana HDMI ligzdai 2. opcija: Pievienoðana saliktai video**

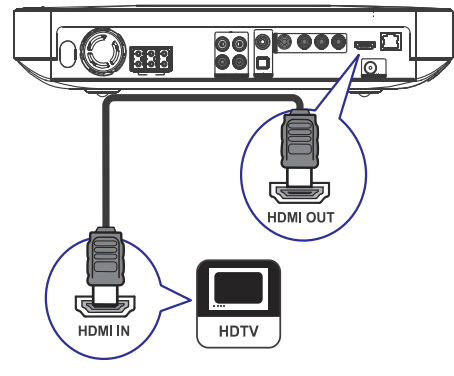

**1.** Pieslēdziet HDMI vadu pie šīs Mājas kinozāles sistēmas kontakta **HDMI OUT** un TV HDMI ieejas kontakta.

### **Padoms**

- Ja TV ir tikai DVI kontakts, pieslçdziet caur HDMI/DVI adapteri. Piesledziet audio vadu. lai nodrošinātu skanu.
- Jûs varat optimizçt video izeju. Atkârtoti spiediet taustiņu **HDMI**, lai izvēlētos labāko izšķirtspēju, ko atbalsta TV.
- -Lai atskanotu BD-video vai DVD-video digitālos video attēlus no HDMI savienojuma, ir nepiecieðams, lai Mâjas kinozāles sistēma un displeja ierīce būtu saderîgas ar HDCP autortiesîbu aizsardzības sistēmu (augsta diapazona digitālā satura aizsardzības sistēma).
- Ðî tipa savienojums nodroðina vislabâko attēla kvalitāti.

# **ligzdai**

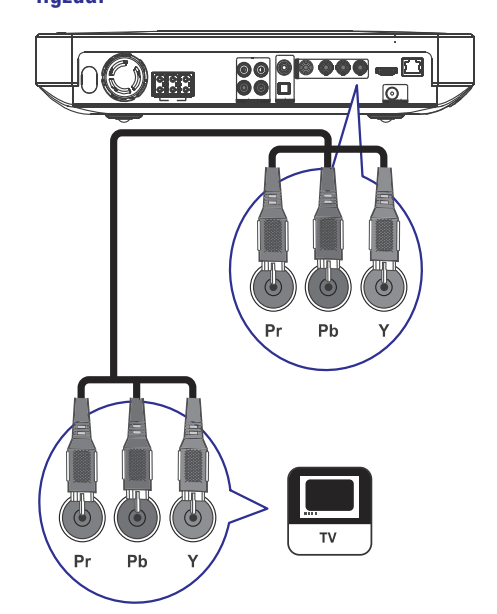

**1.** Izmantojiet saliktā video kabeļus (nav iekļauts komplektā), lai savienotu šīs ierīces **Y Pb Pr** ligzdas ar Jûsu TV COMPONENT VIDEO ieejas ligzdâm.

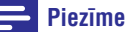

- $\bullet$ Saliktâ video ieejas ligzdas uz Jûsu TV var būt apzīmētas kā **Y Pb/Cb Pr/Cr** vai **YUV**.
- $\bullet$ Šī veida savienojums nodrošina labu attēla kvalitâti.

## **... IESTATÎJUMU REGULÇÐANA**

#### **[Night Mode] (Nakts reþîms)**

Augsta skaluma izeja tiks pieklusināta un zema skaïuma izeja tiks paaugstinâta tâ, lai Jûs varat skatīties DVD filmas zemā skalumā, citus netrauceiot.

- $\bullet$  **[ON]** (ieslēgts) Baudiet klusu skatīšanos naktî.
- **[OFF]** (izslēgts) Izvēlieties šo, ja vēlaties izbaudīt telpisko skaņu ar pilnu dinamisko diapazonu.  $\bullet$

#### $\equiv$ **Piezîme**

- Attiecinâms tikai ar Dolby Digital kodçtajiem DVD-video vai BD-video diskiem.

#### **[HDMI Audio]**

Izvçlas HDMI audio iestatîjumu, kad Jûs pieslçdzat šo Mājas kinozāles sistēmu pie TV/audio ierīces ar HDMI vadu.

- **[As Source]** (Kā avots) Audio formāts netiek pārveidots. Sekundārais audio celinš Blu-ray diskâ var nebût pieejams.  $\bullet$
- Uztver un izvçlas labâko audio formâtu **[Auto]** automâtiski.  $\bullet$
- (Izslçgt) Izslçdz audio izeju pa TV. **[Off]**  $\bullet$

### **Izvçles iestatîðana**

- **1.** Spiediet <del>**n**</del>.
- **2.** Izvēlieties **[Settings]** (lestatījumi) un spiediet taustiņu **OK**.
- **3.** Izvēlieties **[Preference Setup]** (Izvēles iestatīšana), tad spiediet  $\blacktriangleright$ .

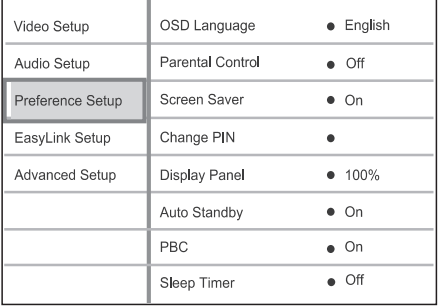

- **4.** Izvēlieties opciju, tad spiediet **OK**.
- **5.** Izvēlieties iestatījumu, tad spiediet **OK**.
	- $\bullet$  Lai atgrieztos iepriekšējā izvēlnē, spiediet . **BACK** -
	- Lai izietu no izvēlnes, spiediet  $\triangle$ .  $\bullet$

#### $\equiv$ **Piezîme**

- Skaidrojumus par augstāk pieminētajām opcijâm lasiet nâkamajâs lapâs.

#### **[OSD Language] (Izvelnu valoda)**

Izvēlas noklusēto izvēlnu valodu.

### **Piezîme**

-Ja šī prece ir pieslēgta HDMI CEC saderîgam TV ar HDMI vadu, tâ automâtiski pârslçdzas uz tâdu paðu izvēlņu valodu, kāda iestatīta TV.

## **... IESTATÎJUMU REGULÇÐANA**

#### **[HDMI Deep Colour] (HDMI dziïas krâsas)**

Ðî funkcija ir pieejama tikai tad, ja displeja ierîce ir pieslēgta ar HDMI vadu un atbalsta dzilo krāsu funkciju.

- Ieslçdzas automâtiski, ja pieslçgtâ **[Auto]** displeja ierîce atbalsta HDMI dzilâs krâsas. -
- (Ieslçgt) Izbauda koðus attçlus vairâk kâ **[On]** miljardā krāsu uz "dzilo krāsu" TV. Izvada 12bitu krâsas, kas samazina posterizâcijas efektu. -
- (Izslçgt) Izvada standarta 8-bitu krâsas. **[Off]**  $\bullet$

#### **[Component Video] (Komponentu video)**

Izvēlas komponentu video izejas izšķirtspēju, kas atbilst pieslçgtâ TV displeja iespçjâm.

– **[480i/576i], [480p/576p], [720p], [1080i]** Izvēlas video izškirtspējas iestatījumu, kas vislabâk atbilst TV. Papildus informâcijai, skatît TV lietoðanas pamâcîbu.  $\bullet$ 

#### **Piezîme**

-Ja iestatîjums nav saderîgs ar TV, parâdâs tukðs ekrâns. Gaidiet 15 sekundes, lîdz automâtiski atjaunojas iepriekðçjais iestatîjums.

#### **[Picture Settings] (Attçla iestatîjumi)**

Izvçlas iepriekð definçtu attçla krâsu iestatîjumu kopu.

- **[Standard]** Oriģinālie krāsu iestatījumi.
- Koði krâsu iestatîjumi. **[Vivid]** -

-

 $\bullet$ 

-

- Maigi krâsu iestatîjumi. **[Cool]**
- Asi krâsu iestatîjumi. Uzlabo tumðu **[Action]** apgabalu detaļas. Ideāli piemērots spriedzes filmâm.  $\bullet$
- Kontrasta krâsu iestatîjumi. **[Animation]** Ideâli piemçrots multiplikâcijas filmâm.  $\bullet$

#### **[Black Level] (Melnâ lîmenis)**

Uzlabo melnâs krâsas kontrastu.

- Standarta melnâ lîmenis. **[Normal]**  $\bullet$
- Uzlabo melnâ lîmeni. **[Enhanced]**

#### **Audio iestatîðana**

- **1.** Spiediet <del> $\triangle$ </del>.
- **2.** Izvēlieties **[Settings]** (Iestatījumi) un spiediet taustiņu **OK**.
- 3. Izvēlieties [Audio Setup], tad spiediet  $\blacktriangleright$ .

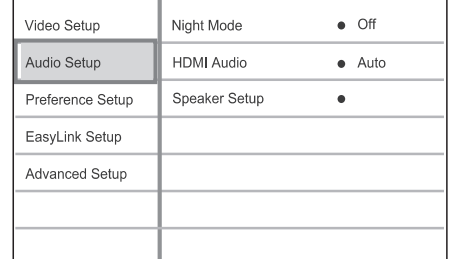

- **4.** Izvēlieties opciju, tad spiediet **OK**.
- **5.** Izvēlieties iestatījumu, tad spiediet **OK**.
	- Lai atgrieztos iepriekšējā izvēlnē, spiediet . **BACK** -
	- Lai izietu no izvēlnes, spiediet  $\triangle$ .  $\bullet$

#### **Piezîme**

-Skaidrojumus par augstāk pieminētajām opcijâm lasiet nâkamajâs lapâs.

### **... PIEVIENOÐANA**

#### **3. opcija: Pievienoðana Video (CVBS) ligzdai**

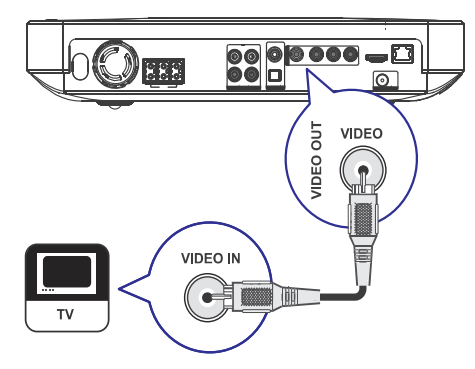

**1.** Izmantojiet kompozītu video vadu (nav iekļauts komplektā), lai savienotu šīs ierīces **VIDEO** ligzdu ar Jûsu TV VIDEO ieejas kontaktu.

#### $\equiv$ **Piezîme**

- TV video ieejas ligzda var būt apzīmēta kā **A/V IN, VIDEO IN, COMPOSITE** vai . **BASEBAND**
- -Ðî veida savienojums nodroðina standarta attēla kvalitāti.

#### **Skalruņu vadu pievienošana skalruniem**

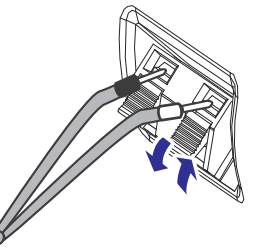

- **1.** Vada krâsai jâatbilst kontakta klipða krâsai.
- **2.** Nospiediet klipsi uz leju un ievietojiet skaļruņa vada atkailinâto galu, tad atlaidiet klipsi.

### **Zemo frekvenču skalruna un pārējo** skalrunu pievienošana

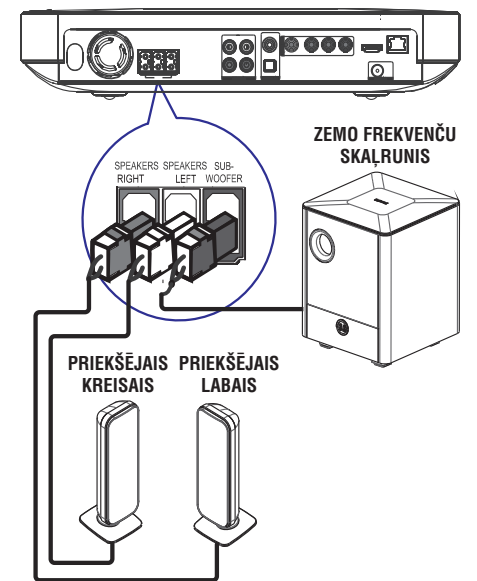

**1.** Pieslēdziet skaļruņus atbilstošajām ligzdām uz Mājas kinozāles sistēmas.

#### **Piezîme**

-Pârliecinieties, ka kontaktdakðas priekðçjâ daļa ir pilnībā ievietota kontaktligzdā.

#### **Radio antenas pievienoðana**

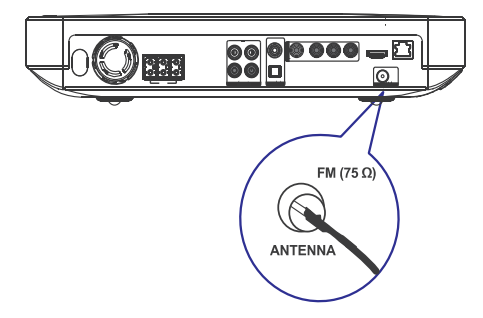

## **... PIEVIENOÐANA**

- **1.** Pievienojiet FM antenu Mâjas Kinozâles Sistēmas ligzdai FM75 $\Omega$  (dažiem modeļiem šis kabelis ir jau pievienots).
- **2.** Izstiepiet FM antenu un piestipriniet tâs galu pie sienas.

#### ₩ **Padoms**

**pievienoðana**

- Labâkai FM stereo uztverei, pievienojiet ārējo FM antenu.

Šajā nodaļā ir aprakstīts, kā Jūs varat pārraidīt skanu no citām ierīcēm uz šo Mājas Kinozāles Sistēmu, lai baudītu audio atskanošanu ar daudz-

> 0000000 o

ío

ெ

 $\overline{v}$ 

kanālu telpiskās skanas iespējām.

**Audio kabeïu/ citu ierîèu**

(lietots arî EasyLink vadîbai)

**Audio no TV pieslçgðana**

# $\overline{\odot}$ €  $\mathbf{e}$  $AUX2$ **AUDIO IN** € AUDIO OUT

**Audio no kabeïa kastîtes/ ierakstîtâja/**

**Pieslçgðana analogajiem kontaktiem**

Jūs varat izvēlēties, pieslēgt analogos vai digitālos kontaktus, atkarîbâ no ierîces iespçjâm.

 $\blacksquare$ 

 $s$ pēļu konsoles

**1.** Pievienojiet audio kabeli (nav iekļauts komplektā) zemo frekvenču skaļruņa **AUDIO IN-AUX2** ligzdām un ierīces AUDIO izejas ligzdâm.

#### **Piezîme**

-Lai dzirdētu skanu no šī savienojuma. atkārtoti spiediet taustiņu **AUDIO SOURCE**, lîdz displeja panelî parâdâs 'AUX2'.

## **7. IESTATÎJUMU REGULÇÐANA**

Jûs varat pielâgot vairâku veidu iestatîjums pçc savām vēlmēm. Turpmākās pamācības palīdzēs orientēties iestatīšanas izvēlnēs.

#### $\equiv$ **Piezîme**

 $\bullet$ Ja izvçlnes punkts ir pelçks, tas nozîmç, ka iestatījumu nevar mainīt pašreizējā statusā.

### **Video iestatîðana**

- **1.** Spiediet  $\triangle$ .
- **2.** Izvēlieties **[Settings]** (lestatījumi) un spiediet taustiņu **OK**.
- **3.** Izvēlieties **[Video Setup]** (Video iestatīšana) un spiediet taustiņu $\blacktriangleright$ .

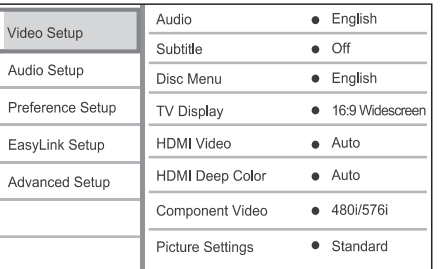

- **4.** Izvēlieties opciju, tad spiediet **OK**.
- **5.** Izvēlieties iestatījumu, tad spiediet **OK**.
	- Lai atgrieztos iepriekšējā izvēlnē, spiediet . **BACK** - $\bullet$
	- Lai izietu no izvēlnes, spiediet  $\spadesuit$ .

#### $\equiv$ **Piezîme**

 $\bullet$ Skaidrojumus par augstāk pieminētajām opcijâm lasiet nâkamajâs lapâs.

#### **[Audio]**

Izvēlas noklusēto audio valodu diska atskanošanai.

#### **[Subtitle]**

Izvēlas noklusēto subtitru valodu diska atskanošanai.

#### **[Disc Menu]**

Izvçlas valodu diska izvçlnei.

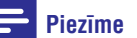

- -Ja iestatîtâ valoda nav pieejama diskâ, disks lieto tâ noklusçto valodu.
- -Dažiem diskiem subtitru/audio valodu var mainīt tikai diska izvēlnē.

#### **[TV Display] (TV displejs)**

Izvçlieties vienu no sekojoðiem displeja formâtiem, ar kuru saderîgs ir disks:

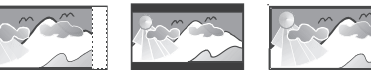

```
4:3 Pan Scan (PS)
```
- **[4:3 Pan Scan]** Standarta TV ierīcēm, pilna augstuma attēlam ar apgrieztām malām.  $\bullet$
- **[4:3 Letter Box]** Standarta TV ierīcēm platekrâna parâdîðanai ar melnâm joslâm augðâ un apakðâ.  $\bullet$
- **[16:9 Wide Screen] –** Platekrāna TV (ekrāna proporcija 16:9).

#### **[HDMI Video]**

Izvēlas HDMI video izejas izškirtspēju, kas ir saderîga ar Jûsu TV displeja iespçjâm.

- Uztver un izvçlas labâko atbalstîto **[Auto]** video izškirtspēju automātiski.
- **[Native]** lestata uz oriģinālo video izškirtspēju. -
- Izvçlas video **[1080p], [1080p/24 Hz]** izškirtspēju, kas ir vislabāk piemērota TV. Papildus informācijai skatīt TV lietošanas pamâcîbu.  $\bullet$ **[480i/576i], [480p/576p], [720p], [1080i],**

#### ≡ **Piezîme**

- Ja iestatîjums nav saderîgs ar Jûsu TV, parâdâs tukðs ekrâns. Gaidiet 15 sekundes, līdz automātiski atjaunosies iepriekðçjais iestatîjums, vai atkârtoti spiediet taustinu HDMI, līdz parādās attēls.

# AUX<sub>1</sub> AUDIO IN G

**1.** Lietojiet audio vadus (nav iekļauti komplektā), lai savienotu šīs ierīces **AUDIO IN-AUX1** kontaktus ar Jûsu TV AUDIO izejas kontaktiem.

**AUDIO OUT** 

#### $\equiv$ **Piezîme**

• Lai dzirdētu skaņu no šī savienojuma, atkārtoti spiediet taustiņu AUDIO SOURCE, lîdz displeja panelî parâdâs 'AUX1'.

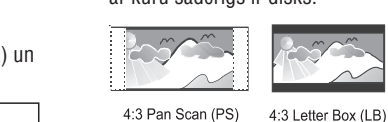

<sup>16:9 (</sup>Wide Screen

## **6. SKAÒAS REGULÇÐANA ... PIEVIENOÐANA**

#### **Skaluma regulēšana**

- **1.** Spiediet taustiņu → **+/**-, lai palielinātu vai samazinātu skaļuma līmeni.
- Lai atslēgtu skaņu, spiediet taustiņu .  $\bullet$
- taustiņu **∠+**. Lai atjaunotu skanų, vēlreiz spiediet taustiņu ·<sup></sup> vai nospiediet skaļuma -

#### **Basu/augðu regulçðana**

Mainiet Mājas kinozāles sistēmas augsto frekvenču (augðu) vai zemo frekvenèu (basu) iestatîjumus, lai tie atbilstu Jûsu video vai mûzikai.

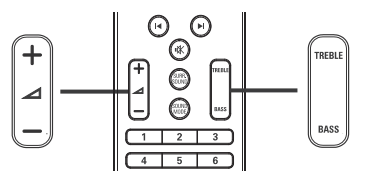

- **1.** Spiediet taustiņu **TREBLE** vai **BASS**.
- **2.** Piecu sekunžu laikā spiediet taustiņus ⊿ +/-, lai iestatîtu augstâs (TREBLE) vai zemâs (BASS) skanas līmeni.

### **Telpiskās skanas izvēle**

Pieredziet padziïinâtu audio pieredzi ar telpiskâs skanas režīmiem.

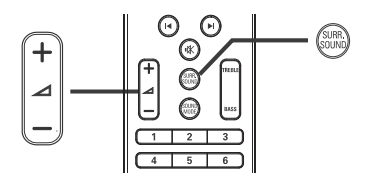

**1.** Atkārtoti spiediet taustiņu **SURR.SOUND** (Telpiskā skana), lai izvēlētos labāko telpiskās skanas izeju, kas pieejama diskā.

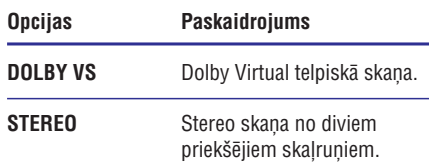

#### **Piezîme**

-Šī prece satur arī iespēju atkodēt 5.1 DTS-Digital Surround signâlus.

### **Iepriekš iestatīta skaņas efekta izvçle**

Izvēlieties iepriekš iestatītus skanas režīmus atbilstoði Jûsu video un mûzikai.

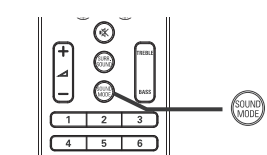

**1.** Atkāroti spiediet taustiņu **SOUND MODE** (Skanas režīms) lai izvēlētos pieejamo skanas efektu.

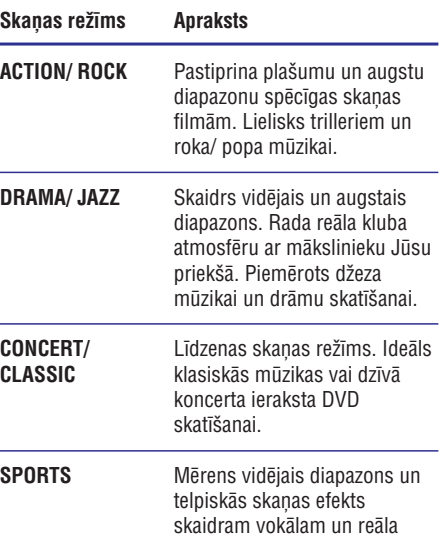

sporta notikuma atmosfērai. Ideāls arī video spēlēm.

#### **Pievienoðana koaksiâlajai ligzdai Pievienoðana optiskajai ligzdai**

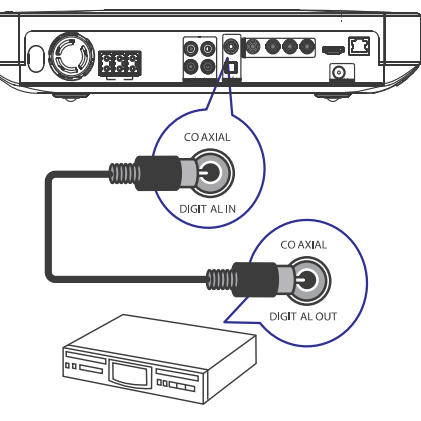

**1.** Pieslēdziet koaksiālo vadu (nav iekļauts komplektā) pie kontakta **DIGITAL-IN-COAXIAL** uz zemo frekvenču skalruna un ierīces COAXIAL/DIGITAL izejas kontakta.

#### **Piezîme**

- Lai klausîtos audio izeju no ðî savienojuma, atkārtoti spiediet taustiņu AUDIO SOURCE, lîdz displejâ parâdâs 'COAX IN'.

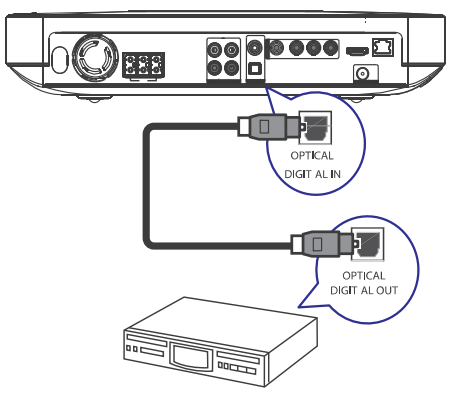

**1.** Pieslēdziet optisko vadu (nav iekļauts komplektā) pie kontakta **DIGITAL-IN- OPTICAL** uz zemo frekvenču skalruna un ierīces OPTICAL/SPDIF izejas kontakta.

#### $\equiv$ **Piezîme**

- Lai klausîtos audio izeju no ðî savienojuma, atkārtoti spiediet taustiņu **AUDIO SOURCE**, lîdz displejâ parâdâs 'OPTI IN'.

#### **Portatîva mediju atskaòotâja pievienoðana**

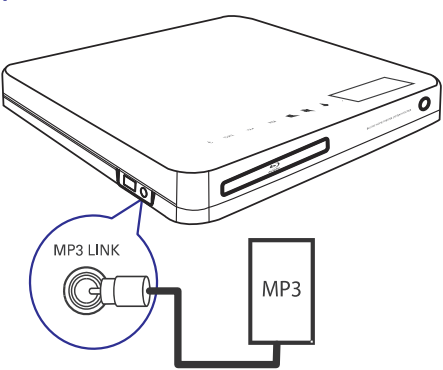

## **... PIEVIENOÐANA**

**1.** Pievienojiet 3.5mm stereo audio vadu (nav iekļauts komplektā) pie **MP3 LINK** kontakta uz šīs mājas kinozāles sistēmas un portatīvā mediju atskanotāja (kā MP3 atskanotāja) austinų kontakta.

#### $\equiv$ **Piezîme**

-Lai klausîtos audio izeju no ðî savienojuma, atkārtoti spiediet taustiņu **AUDIO SOURCE**, lîdz displejâ parâdâs 'MP3 LINK'.

#### **USB ierîces pievienoðana**

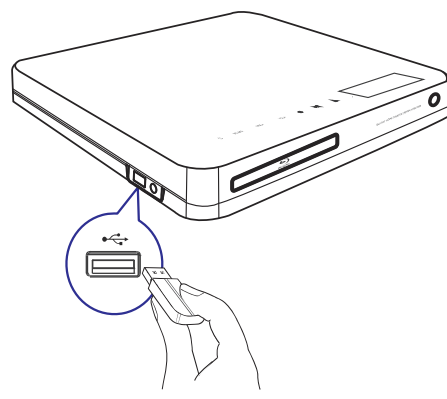

**1.** Pievienojiet USB ierīci šīs ierīces  $\leftrightarrow$  USB ligzdai.

#### **Piezîme**

- Ar šo Mājas Kinozāles Sistēmas ierīci Jūs varat atskanot/ apskatīt MP3, WMA, DivX (Ultra) vai JPEG failus, kas saglabâti ðâda tipa ierīcēs.
- Lai pieklūtu saturam un atskanotu failus, spiediet taustiņu **USB**.

### **LAN pievienoðana**

Pievienojiet šo Mājas kinozāles sistēmu pie tīkla, lai pajauninâtu programmatûru un izbaudîtu BD-Live programmas.

# $\blacksquare$   $\Box$ ⊚∧ LAN **BROADBAND**

**1.** Pievienojiet tīkla vadu (nav iekļauts komplektā) pie Mājas kinozāles sistēmas **LAN** kontakta un platjoslas modema vai rûtera LAN kontakta.

#### $\equiv$ **Piezîme**

- -Lietojiet RJ45 tieðo vadu. Nelietojiet apgriezto vadu.
- -Interneta piekļuve Philips tiešsaistes vietnei, lai iegûtu programmatûras pajauninājumus, var nebūt atlauta, atkarībā no izmantotâ rûtera un Interneta pakalpojuma sniedzçja. Sazinieties ar Interneta pakalpojuma sniedzçju, lai iegûtu papildus informâciju.

### **Strâvas vada pievienoðana**

#### J **Brîdinâjums**

- $\bullet$ Pastâv ierîces bojâjumu risks! Pârliecinieties, ka strâvas apgâdes spriegums atbilst spriegumam, kas norādīts Mājas Kinozāles Sistēmas aizmugurç vai apakðâ.
- Pieslçdziet Mâjas Kinozâles Sistçmas, bezvadu **1.** uztvērēja un citu ierīču strāvas padeves vadus strāvas padeves rozetēm tad, kad visi nepiecieðamie savienojumi ir veikti.
	- → Mājas Kinozāles Sistēma ir gatava uzstâdîðanai sistçmas lietoðanai.

## **... ATSKANOŠANA**

#### **Pirmâs reizes uztverðana**

Kad Jūs pirmo reizi pieklūstat 'Radio' režīmam, izpildiet pamâcîbas, lai uztvertu radio stacijas.

- **1.** Spiediet **RADIO**.
	- Parādās ziņojums "AUTO INSTALL ... PRESS PLAY" (Automâtiskâ uzstâdîðana spiediet atskanot (PLAY)). Ľ
- 2. Nospiediet **> (atskaņot)**.
	- Visas pieejamâs radio stacijas tiks saglabâtas automâtiski.
	- Kad pabeigts, pirmâ uztvertâ radio stacija tiks atskanota.  $\mapsto$
	- Lai beigtu automâtisko uztverðanu, spiediet  $\blacksquare$ .  $\bullet$

- Sīs ierīces atmiņā Jūs varat saglabāt līdz 40 radio stacijâm.
- Ja automâtiskâ uztverðana netiek aktivizçta vai tiek atrastas mazâk kâ 5 (piecas) radio stacijas, Jums tiks jautâts uzstâdît radio stacijas atkārtoti.

### **Radio klausîðanâs**

- **1.** Spiediet **RADIO**.
- Lietojiet tâlvadîbas pulti radio vadîbai. **2.**

#### **Taustiòð Darbîba**

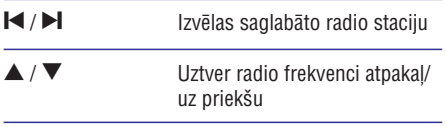

- Turiet šo taustinų nospiestų, lai dzēstu saglabāto radio staciju no saglabâto radio staciju saraksta.
	- Kârtas numuri citâm radio stacijâm paliek nemainîti.

### **Piezîme**

 $\blacksquare$ 

- Ja FM radio stacija pârraida RDS (Radio Datu Sistēmas) datus, tiek parādīts radio stacijas nosaukums.

#### **Visu radio staciju atkârtota uztverðana**

- **1.** Spiediet **RADIO**.
- **2. T**uriet nospiestu taustiņu **PROGRAM** ilgāk nekā 5 sekundes.
	- Visas iepriekð saglabâtâs radio stacijas tiks nomainîtas. L

### **Piezîme**

-Ja radio uzstâdîðanas laikâ netiek atrasts stereo signâls vai tiek atrastas mazâk kâ 5 (piecas) radio stacijas, pârbaudiet antenas savienojumu.

#### **Radio staciju individuâlâ meklçðana un Piezîme saglabâðana**

- **1.** Spiediet **RADIO**.
- 2. Spiediet  $\blacktriangleleft$  / $\blacktriangleright$ .
	- Meklçðanas process sâkas, lîdz radio stacija tiek atrasta. Ľ
- **3.** Atkārtojiet 2. soli līdz esat uztvēruši radio staciju, kuru vēlaties saglabāt.
	- Lai precîzâk uztvertu radio frekvenci, spiediet  $\blacktriangle / \blacktriangledown$ .
- 4. Spiediet **PROGRAM**.
	- Saglabâjamâs stacijas numurs mirgo. Ë
	- Ja neviena darbîba netiek veikta 20 sekunžu laikā pēc iepriekš aprakstītā sola, ierīce pāriet saglabāto radio staciju režīmā. L
- 5. Spiediet **|</a>** /> | (vai ciparu taustiņus), lai izvēlētos kārtas numuru, ar kādu vēlaties staciju saglabât.
- **6.** Spiediet **PROGRAM**, lai apstiprinātu.

## **... ATSKANOŠANA**

- **1.** Pievietojiet USB ierīci  $\leftrightarrow$  **(USB)** portam uz ðîs ierîces.
- **2.** Spiediet taustiņu **<del>A</del>,** izvēlieties **[USB]** un spiediet taustiņu **OK**.
	- $\overleftrightarrow{\phantom{a}}$  Satura izvēlne tiek parādīta.
- **3.** Izvēlieties atskaņojamo failu, tad spiediet  $\blacktriangleright$ (atskanot). Ļ
	- Atskaņošana sākas (papildus informācijai, skatīt 'Mūzikas atskanošana, Foto atskanošana, Video atskanošana').
	- $\bullet$  Lai beigtu atskaņošanu, spiediet  $\blacksquare$  vai atvienojiet USB ierīci. -

### **Piezîme**

- Ja USB ierîce neder USB portam, pievienojiet to ar USB pagarinātājkabela palîdzîbu.
- Ne visi digitâlie fotoaparâti ir atbalstîti. Digitâlie fotoaparâti, kam nepiecieðama programmatûras uzstâdîðana uz datora, nav atbalstîti.
- NTFS (New Technology File System) datu formâts nav atbalstîts.

### **Atskaòoðana no portatîva mediju atskaòotâja**

Vienkârði pievienojiet Jûsu portatîvo mediju atskanotāju (piem., MP3 atskanotāju) šai Mājas kinozāles sistēmai, lai izbaudītu izcilu skanas kvalitâti no Jûsu mûzikas kolekcijâm.

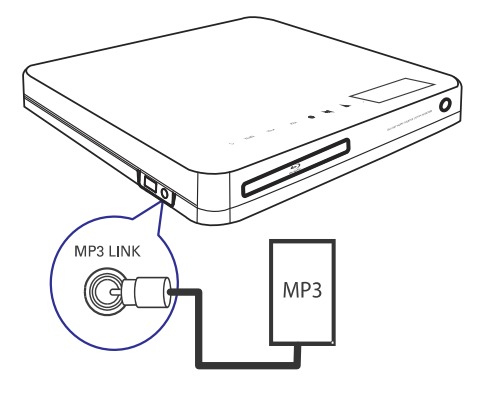

- **1.** Pievienojiet 3.5 mm stereo audio vadu (nav iekļauts komplektā) no kontakta **MP3 LINK** uz šīs Mājas kinozāles sistēmas, uz portatīvā mediju atskanotāja austiņu kontaktu.
- **2. Atkārtoti spiediet taustiņu <b>AUDIO SOURCE**, līdz displejâ parâdâs 'MP3 LINK'.
- **3.** Sāciet atskaņošanu uz Jūsu portatīvā mediju atskanotāja.
	- **STOP** uz portatīvā mediju atskaņotāja. Lai beigtu atskanošanu, spiediet taustinu -

#### **Piezîme**

- Atskanošanas vadība ir iespējama tikai uz portatīvā mediju atskanotāja.
- $\bullet$ Beidziet atskanošanu uz portatīvā mediju atskanotāja, pirms pārslēdzat ierīci uz citu atskaņošanas mediju/avotu.

### **Radio atskaòoðana**

komplektā iekļauto FM antenu FM 75 $\Omega$  ligzdai un Pārliecinieties, ka FM antena ir pieslēgta šai Mājas Kinozāles Sistēmu ierīcei. Ja nav, pievienojiet nostipriniet tâs galu pie sienas.

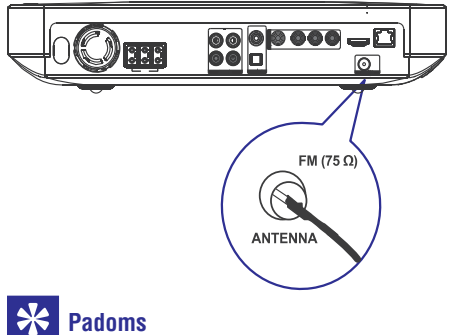

### **Padoms**

- $\bullet$ Novietojiet antenu pēc iespējas tālāk no Jûsu TV, Videomagnetofona vai citiem starojuma avotiem, lai novērstu nevajadzîgus traucçjumus.
- $\bullet$ Labâkai FM stereo uztverðanai, pieslçdziet ārēju FM antenu (nav iekļauta komplektā).

## **4. DARBÎBU SÂKOT**

### **Tâlvadîbas pults bateriju ievietoðana**

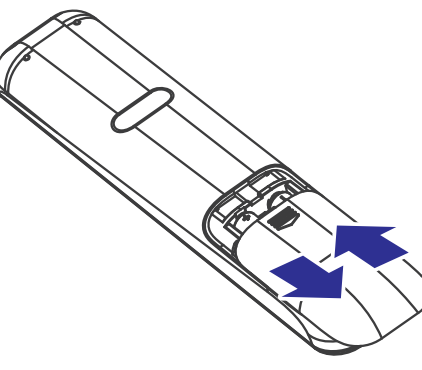

- **1.** Noslidiniet bateriju nodalījuma durtiņas tâlvadîbas pults aizmugurç.
- **2.** levietojiet 2 komplektā iekļautās baterijas (AAA). Pârliecinieties, ka ar '+' un '-' apzîmçtie bateriju gali sakrīt ar atzīmēm bateriju nodalîjuma iekðpusç.
- **3.** Uzslidiniet bateriju nodalījuma durtiņas vietā.

### **Piezîme**

- -Nekad nelietojiet vienlaicīgi dažādas baterijas (vecas un jaunas vai dažādu tipu baterijas).
- $\bullet$ Iznemiet baterijas, ja tās ir tukšas, vai ja tâlvadîbas pults netiks lietota ilgu laiku.
- $\bullet$ Baterijas satur bīstamas kīmiskas vielas, tādēļ no tām jāatbrīvojas pareizi.

#### **Navigâcija izvçlnç**

**1.** Mērķējiet tālvadības pulti tieši uz tālvadības sensoru uz DVD sistēmas priekšējā panela un izvēlieties nepieciešamo funkciju.

**2.** Lietojiet zemāk aprakstītos taustiņus uz tālvadības pults, lai pārvietotos pa izvēlnēm displejâ.

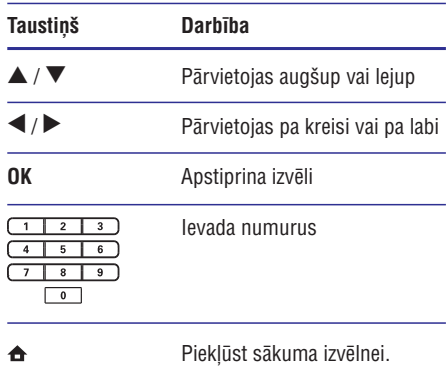

### **Pareizâ skatîðanâs kanâla atraðana**

- 1. Spiediet taustiņu <sup>U</sup>, lai ieslēgtu Mājas Kinozāles Sistēmu.
- **2.** Spiediet taustiņu **DISC** uz tālvadības pults, lai ieslēgtu disku režīmu.
- **3.** Ieslçdziet TV un pârslçdziet to uz pareizo video ieejas kanâlu kâdâ no turpmâk aprakstîtiem veidiem:
	- Jûsu TV ieslçdziet zemâko kanâlu, tad spiediet 'zemāks kanāls' taustinu, līdz redzat Philips vai sākuma izvēlnes ekrānu;
	- $\bullet$  Atkārtoti spiediet **Ð SOURCE** taustiņu uz Jûsu TV tâlvadîbas pults.

## **Padoms**

-Parasti video ieejas kanâls ir starp zemâko un augstâko kanâliem un var saukties FRONT (Priekðçjais), A/V IN, VIDEO, HDMI, utt.. Skatiet TV lietoðanas pamācībā, kā izvēlēties pareizo ieeju Jūsu TV.

## **... DARBÎBU SÂKOT**

#### **Sâkuma izvçlnes lietoðana**

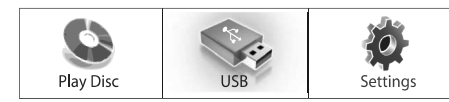

- Izvēlieties **[Play Disc]** (Atskaņot disku), lai sāktu diska atskanošanu.  $\bullet$
- Izvēlieties **[USB]**, lai apskatītu USB saturu.  $\bullet$
- Izvēlieties **[Settings]** (lestatījumi), lai piekļūtu iestatīšanas izvēlnei.  $\bullet$

#### **Izvçlnes valodas izvçle**

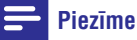

- $\bullet$ Izlaidiet ðo iestatîjumu, ja ðî Mâjas kinozāles sistēma tiek pieslēgta pie HDMI CEC saderîga TV. Tâ automâtiski pārslēdzas uz to pašu izvēlnes valodu, kāda izvēlēta Jūsu TV.
- **1.** Sākuma izvēlnē izvēlieties **[Settings]** (lestatījumi) un spiediet taustiņu **OK**.
- **2.** Izvēlieties **[Preference Setup]** (Izvēles iespēju iestatīšana) un spiediet taustiņu >.
- **3.** Izvēlieties [**OSD Language**] (Izvēlnes valoda), tad spiediet taustiņu **OK**.

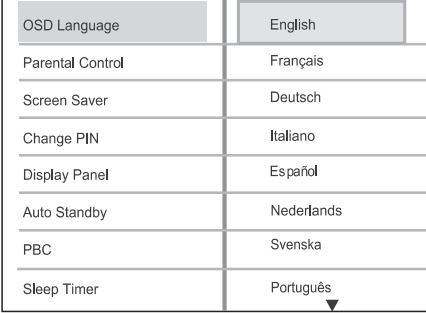

Valodas iespējas atšķiras, atkarībā no Jūsu valsts vai reòiona. Tas var neatbilst augstâk atainotajai ilustrâcijai. -

**4.** Spiediet taustiņu ▲ ▼, lai izvēlētos valodu, tad spiediet taustiņu **OK**.

#### ⋇ **Padoms**

-Jûs varat iestatît noklusçto valodu DVD diska izvçlnei (skatît 'Iestatîjumu regulçðana' > 'Izvçles' > Spiediet taustiòu (Sâkuma izvçlne). **[Disc Menu]** (Diska izvçlne).

### **Tîkla iestatîðana**

Izpildiet sekojoðus norâdîjumus, lai iestatîtu tîkla savienojumu programmatûras pajauninâðanai un BD-Live programmâm.

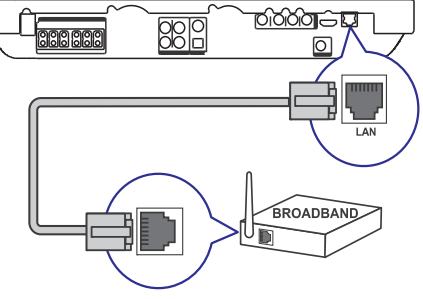

- Savienojiet mâjas kinozâli ar platjoslas **1.** modemu vai rûteri.
- Ieslçdziet Jûsu TV un pârslçdziet to uz pareizo **2.** avotu mâjas kinozâlei.
- **3.** Spiediet taustiņu  $\triangle$ , izvēlieties **[Settings]** (lestatījumi), tad spiediet taustiņu **OK**.
- Izvçlieties **4. [Advanced Setup] > [Network] >** (Tâlâk). **[Next]**
- **5.** Spiediet taustiņu **OK**.
- Mâjas kinozâle savienojas ar internetu. Ja savienojums netiek izveidots, izvēlieties [Retry] un spiediet taustiņu OK.
- **6.** Izvēlieties [**Finish**] un spiediet taustiņu **OK**, lai aizvērtu izvēlni.

#### **Piezîme**

 $\bullet$ BD-Live satura ielâde no interneta var aiznemt zināmu laiku, atkarībā no faila izmēra un Interneta savienojuma ātruma.

## **... ATSKANOŠANA**

#### **Fotogrâfiju atskaòoðanas vadîba**

- **1.** Atskaņojiet fotogrāfiju slaidu šovu.
- **2.** Lietojiet tâlvadîbas pulti fotogrâfijas vadîbai.

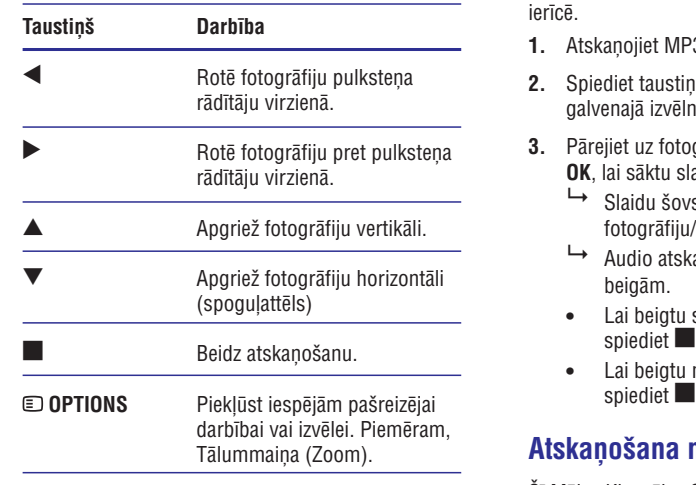

### **Piezîme**

-Dažas darbības var nedarboties ar dažiem diskiem vai failiem.

#### **Slîdrâdes intervâla un animâcijas iestatîðana**

- **1.** Atskaņošanas laikā spiediet taustiņu **OPTIONS**
	- $\mapsto$  Tiek parādītas atskaņošanas iespējas.
- **2.** Izvēlnē izvēlieties **[Duration per slide]** (Laiks uz vienu slaidu) un spiediet taustiņu **OK**.
- **3.** Izvēlieties laiku vienam slaidam un spiediet taustiņu **OK**.
- **4.** Izvēlnē izvēlieties **[Slide Animation]** (Slaida animācija) un spiediet taustiņu **OK**.
- **5.** Izvēlieties slaida animācijas efektu, kuru vēlaties lietot, un spiediet taustiņu **OK**.

#### **Muzikâla slaidu ðova atskaòoðana**

Jûs varat izveidot muzikâlu slaidu ðovu no MP3 mûzikas un JPEG attçlu failiem. MP3/WMA un JPEG failiem ir jâbût saglabâtiem vienâ diskâ vai USB ierîcç.

- **1.** Atskaņojiet MP3/WMA mūziku.
- **2.** Spiediet taustiņu <sup>←</sup> BACK, lai atgrieztos galvenajā izvēlnē.
- **3.** Pârejiet uz fotogrâfiju mapi/ albumu un spiediet **OK**, lai sāktu slaidu šova atskaņošanu.
	- Slaidu ðovs sâkas un turpinâs lîdz fotogrâfiju/ mapes vai albuma beigâm.
	- → Audio atskaņošana tiek turpināta līdz diska beigâm.
	- $\bullet$  Lai beigtu slaidu šova atskaņošanu, spiediet **.**
	- $\bullet$  Lai beigtu mūzikas atskaņošanu, atkal spiediet  $\blacksquare$ .

### **Atskaòoðana no USB ierîces**

Šī Mājas Kinozāles Sistēma var atskaņot/ parādīt tikai MP3, WMA/WMV, DivX (Ultra) vai JPEG failus, kas saglabâti ðâda tipa ierîcç:

- flash draivs -
- atminas kartes lasītājs  $\bullet$
- HDD (nepieciešams ārējais barošanas avots)  $\bullet$
- Digitâlais fotoaparâts  $\bullet$

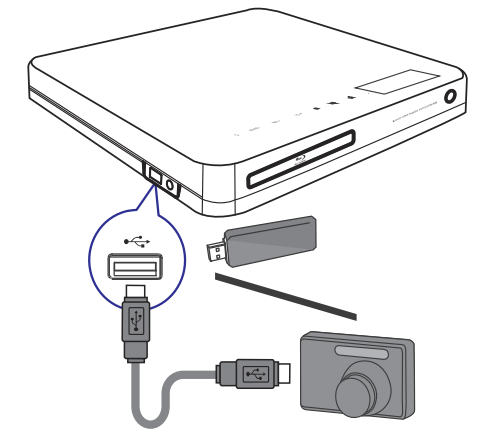

#### **MP3/WMA mûzikas atskaòoðana**

MP3/WMA ir augstas kompresijas audio faila tips (faili ar .mp3 vai .wma paplaðinâjumiem).

- **1.** levietojiet disku vai pievienojiet USB ierīci, kurā ir ierakstîta MP3/WMA mûzika.
- **2.** Spiediet taustiņu <del>fa</del>, izvēlieties **[Play Disc]** (Atskaņot disku) vai **[USB]** un spiediet taustiņu . **OK**  $\rightarrow$ 
	- Satura izvēlne tiek parādīta.
- **3.** Izvēlieties mapi, tad spiediet **OK**.
- 4. Izvēlieties atskaņojamo celiņu, tad spiediet  $\blacktriangleright$ . **(Atskaòot)**
	- $\bullet$   $\quad$  Lai atgrieztos galvenajā izvēlnē, spiediet . **BACK** -

#### **Piezîme**

- -Daudzsesiju diskiem tiks atskanota tikai pirmâ sesija.
- Ðî ierîce neatbalsta MP3PRO audio formâtu.
- Ja MP3/ WMA celina vai albuma nosaukumâ (ID3) ir kâdas îpaðas zîmes, ir iespējams, ka tās netiks parītas pareizi ekrânâ, ja ðî ierîce neatbalsta konkrçtâs zîmes.
- Daži WMA ir aizsargāti ar Digital Rights Management (DRM), tos nevar atskanot ar ðo ierîci.
- Mapes/ faili, kas neatbilst ðîs ierîces atbalstîtajiem standartiem, netiks parâdîti vai atskanoti.

#### **Fotogrâfiju atskaòoðana**

#### **Fotogrâfiju atskaòoðana kâ slaidu ðovu**

Šī Mājas Kinozāles Sistēma var atskanot JPEG fotogrâfijas (failus ar .jpeg vai .jpg **pap**lašinājumiem).

- **1.** levietojiet disku vai pievienojiet USB ierīci, kurā ir ierakstîtas JPEG fotogrâfijas.
- **2.** Spiediet taustiņu <del> $\triangle$ </del>, izvēlieties **[Play Disc]** (Atskaņot disku) vai **[USB]** un spiediet taustiņu . **OK**
- $\rightarrow$  Tiek parādīta satura izvēlne.
	- **3.** Izvēlieties mapi/ albumu, kuru vēlaties atskanot.
		- Lai izvēlētos fotogrāfiju, spiediet kursora taustinus. -
		- Lai parādītu tikai izvēlēto fotogrāfiju un sāktu slīdrādi, spiediet **OK**.  $\bullet$
	- **4.** Spiediet ▶ (atskaņot), lai sāktu slaidu šova atskanošanu.

### **Piezîme**

- Var bût nepiecieðams ilgâks laiks, lai ierîce parādītu diska saturu TV ekrānā dēl diskā ierakstīta lielā dziesmu/attēlu skaita
- $\bullet$ Ðî ierîce var parâdît tikai digitâlâs kameras attēlus saskanā ar JPEG-EXIF formātu. tipiski lietotu gandrîz visâm digitâlajâm kamerâm. Tâ nevar parâdît Motion JPEG un cita formāta attēlus kā JPEG vai skaņas klipus, kas piesaistīti attēliem.
- -Mapes/ faili, kas neatbilst ðîs ierîces atbalstîtajiem standartiem, netiks parâdîti vai atskanoti.

## **... ATSKAÒOÐANA ... DARBÎBU SÂKOT**

### **Philips EasyLink lietoðana**

Šis atskanotājs ir saderīgs ar Philips EasyLink, kas lieto HDMI CEC (patçrçtâja elektronikas kontroles) protokolu. Ar vienu tâlvadîbas pulti var vadît EasyLink saderīgas ierīces, kas ir pieslēgtas HDMI kontaktiem.

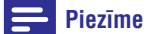

- $\bullet$ Philips negarante 100% sadarbību ar visām HDMI CEC ierīcēm.
- **1.** Uz TV un citām pieslēgtajām ierīcēm ieslēdziet HDMI CEC darbîbas. Papildus informâciju meklçjiet TV/ierîces lietoðanas pamâcîbâ.
- Tagad Jûs varat lietot sekojoðas Philips **2.** EasyLink vadîbas.

#### **EasyLink**

Ieslçdz vai izslçdz visas EasyLink funkcijas.

#### **Atskaòoðana ar vienu pieskârienu**

Nospiežot taustiņu **PLAY** (atskaņot) uz tālvadības pults, TV (ja atbalsta atskanošanu ar vienu pieskārienu) un Blu-ray disku atskanotājs ieslēgsies. Ja diska nodalîjumâ ir disks, tas sâk atskaòoties un TV automâtiski pârslçdzas uz pareizo video kanâlu.

#### **Gaidîðanas reþîms ar vienu pieskârienu**

Nospiežot un turot taustiņu <sup>()</sup>, visas pieslēgtās HDMI CEC ierīces (ja tās atbalsta gaidīšanas režīmu ar vienu pieskârienu) vienlaicîgi pârslçdzas gaidīšanas režīmā.

#### **Sistçmas audio kontrole**

Kad Jūs pieslēdzat Jūsu Mājas kinozāles sistēmu pie HDMI CEC saderīgām ierīcēm, Jūsu Mājas kinozāles sistēma var automātiski pārslēgties uz audio atskanošanu no pieslēgtās ierīces.

Lai lietotu viena pieskâriena audio, Jums jâpiesaista audio ieeja no pieslçgtâs ierîces Jûsu Mâjas kinozāles sistēmai.

#### **Audio ieeju piesaiste**

Kad Jûs piesaistât savienojumus starp citâm ierīcēm un šīs Mājas kinozāles sistēmas audio ieejas kontaktiem. Jūs varat sākt izbaudīt Sistēmas audio kontroles (viena pieskâriena audio) funkciju.

#### **Audio ieeju piesaiste pieslçgtajâm ierîcçm**

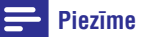

- Pirms Jûs sâkat, pârliecinieties, ka HDMI TV un citu HDMI ierîèu audio izejas ir pieslēgtas šīs Mājas kinozāles sistēmas audio ieejas kontaktiem.

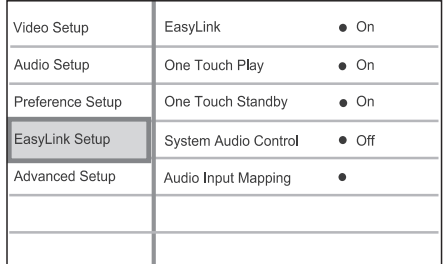

- **1.** Spiediet taustiņu <del> $\triangle$ </del>, izvēlieties [**Settings**] (lestatījumi) un spiediet taustiņu **OK**.
- **2.** Izvēlieties punktu **[EasyLink Setup]** (EasyLink iestatīšana), tad spiediet taustiņu >.
	- $\bullet$  Funkcijas **[One Touch Play]** (Viena pieskāriena atskaņošana) un **[One Touch Standby]** (Viena pieskāriena gaidīšanas režīms) ir pēc noklusējuma ieslēgtas rûpnîcâ.
- **3.** Izvēlieties **[System Audio Control] > [On]** (Sistēmas audio kontrole > Ieslēgt)
- **4.** Izlasiet norâdîjumus uz ekrâna un spiediet taustiņu **OK**, lai izvēlētos **[Continue]** (Turpināt).
	- Mājas kinozāles sistēma skenē un parāda esoðâs ierîces. ↳
- **5.** Spiediet taustiņu **OK**, lai izvēlētos **[Continue]** (Turpinât).

### **... DARBÎBU SÂKOT**

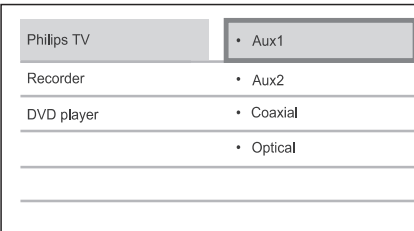

- **6.** Izvēlnes kreisajā pusē izvēlieties pieslēgto ierīci un spiediet taustiņu  $\blacktriangleright$ .
- **7.** Izvçlieties kontaktu, kas tiek lietots ierîcei, un spiediet taustiņu **OK**.
	- $\mapsto$  Atkārtojiet soļus 6-7, lai piesaistītu citas pieslēgtās ierīces.
- **8.** Spiediet taustiņu <del> $\spadesuit$ </del>, lai aizvērtu izvēlni.

#### **Audio piesaistes no pieslçgtajâm ierîcçm pajauninâðana**

Ja Jûs jau esat piesaistîjuði audio no pieslçgtajâm ierīcēm, Jūs varat lietot šo procedūru, lai pajauninâtu piesaisti.

- **1.** Spiediet taustiņu <del> $\triangle$ </del>, izvēlieties [**Settings**] (iestatījumi), tad spiediet taustiņu **OK**.
- **2.** Izvēlieties punktu **[EasyLink Setup]** (EasyLink  $i$ estatīšana), tad spiediet taustiņu $\blacktriangleright$ .
- **3.** Izvēlieties pieslēgto ierīci un spiediet taustiņu  $\blacktriangleright$  .
- **4.** Izvçlieties kontaktu, kas tiek lietots attiecîgajai ierīcei, un spiediet taustiņu **OK**.
- **5.** Atkārtojiet soļus 4-5, lai piesaistītu citas pieslēgtās ierīces.

## **... ATSKANOŠANA**

**4.** Izvēlieties atskaņojamo valodu un spiediet taustiņu **OK**.

#### **BD-LIVE lietoðana**

(attiecinâms tikai uz BD-Live iespçjotiem BD-Video)

Papildus saturu, kâ filmu paraugus, subtitrus u.tml., var lejupielādēt uz ārēju atmiņu (USB) uz šīs Mājas kinozāles sistēmu. Īpašus video datus var atskanot, kamēr tie tiek lejupielādēti.

Kad tiek atskanots disks, kas ir saderīgs ar BD-Live, Mājas kinozāles sistēmas vai diska ID var tikt nosûtîts satura piegâdâtâjam, izmantojot internetu. Sniegtie pakalpojumi un funkcijas ir atkarîgi no diska.

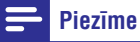

- Lietojiet USB ierîci, kurâ ir vismaz 1 GB brîvas vietas, lai saglabâtu lejupielâdçtos failus.

#### **DivX® video atskaòoðana**

DivX video ir digitâls mediju formâts, kas saglabâ augstu kvalitâti, neskatoties uz kompresijas augsto apmçru. Jûs varat izbaudît DivX video ar ðo Dvx® sertificēto Mājas Kinozāles Sistēmu.

- **1.** Ievietojiet disku vai pievienojiet USB ierîci, kurâ ir ierakstîti DivX video.
- **2.** Spiediet taustiņu <del> $\triangle$ </del>, izvēlieties **[Play Disc]** (Atskaņot disku) vai **[USB]** un spiediet taustiņu **OK** .
	- Satura izvçlne tiek parâdîta.
- **3.** Izvēlieties atskaņojamo virsrakstu, tad spiediet  $\blacktriangleright$  (Atskaņot).
- **4.** Lietojiet tâlvadîbas pulti, lai kontrolçtu virsraksta atskanošanu.

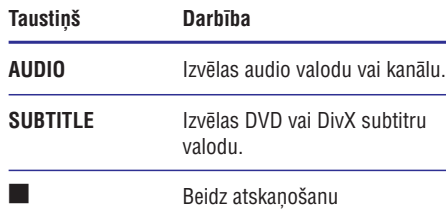

• Priekš DivX Ultra video, atkal spiediet šo taustinu. lai parādītu satura izvēlni.

### **Piezîme**

- -Tikai tie DivX video, kuras Jûs iznomâjat vai iegâdâjaties, izmantojot ðîs ierîces DivX reáistrācijas kodu, var tikt atskanoti (izlasiet nodalu 'lestatījumu regulēšana'> [Advanced Setup] > [**DivX(R) VOD Code**], lai iegûtu sîkâku informâciju.
- -Šī ierīce var atskanot DivX video failus, kuru izmērs ir līdz 4GB.

### **Mûzikas atskaòoðana**

#### Audio celina atskanošanas vadība

**1.** Atskaņojiet celiņu.

 $\overline{\phantom{a}}$ 

k

**2.** Lietojiet tālvadības pulti, lai kontrolētu celiņu.

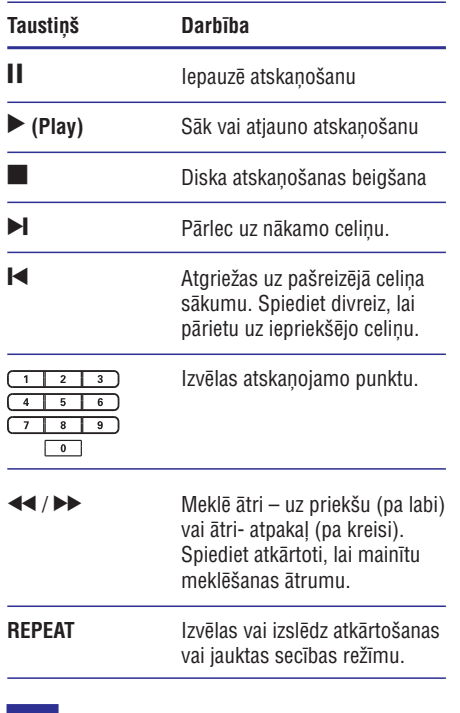

#### **Piezîme**

-Dažiem komerciāliem audio diskiem diska atskanošana vienmēr tupinās no pēdējā atskanošanas punkta. Lai sāktu atskanošanu no pirmã celina, spiediet taustinu OK.

## **... ATSKANOŠANA**

#### Video atskanošana no dažādiem kameras **lenkiem**

- **1.** Atskaņošanas laikā spiediet taustiņu **OPTIONS** .
	- Tiek parādīta atskanošanas iespēju izvēlne.  $\mapsto$
- **2.** Izvēlnē izvēlieties **[Angle List]** (Leņķu saraksts) un spiediet taustiņu **OK**.
- **3.** Izvēlieties leņķa iespēju un spiediet taustiņu **OK** .
	- Atskanošana turpinās no izvēlētā lenka.  $\mapsto$

### **Piezîme**

- Attiecas tikai uz diskiem, kas satur vairâku lenku ainas.

#### **Audio izejas un video atskaòoðanas sinhronizçðana**

Ja video atskanošana ir lēnāka nekā audio izeja (skana nesakrīt ar attēlu), Jūs varat aizkavēt audio izeju, lai tâ sakristu ar video.

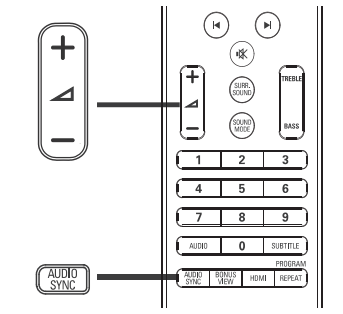

- **1.** Spiediet taustiņu **AUDIO SYNC** Displejâ parâdâs 'AUDIO SYNC'.
- **2.** Piecu sekunžu laikā nospiediet **∠+/** -, lai uzstâdîtu aizkavçðanas laiku audio izejai.

**Piezîme**

-Ja skaluma vadība netiek lietota 5 sekunžu laikā, tā atgriežas normālā skaluma vadības funkcijâ.

#### **BD-video atskaòoðana**

Blu-ray video diskam ir lielâka ietilpîba un tas atbalsta tādas funkcijas kā augstas izšķirtspējas video, daudzkanālu telpiskā skaņa, interaktīvas izvēlnes un citas funkcijas.

- **1.** Ievietojiet BD-video disku.
- **2.** Spiediet taustiņu <del>4</del>, izvēlieties [**Play Disc**] (Atskaņot disku) un spiediet taustiņu **OK**.
- **3.** Atskaņošana sākas automātiski, vai izvēlieties taustiņu **OK**. atskanošanas iespēju no izvēlnes un spiediet
	- taustiņu **TOP MENU**, lai parādītu papildus Atskanošanas laikā Jūs varat spiest informâciju, funkcijas vai saturu, kas atrodas diskâ. -
	- taustiņu **POP-UP MENU**, lai parādītu diska Atskanošanas laikā Jūs varat spiest izvēlni, nepārtraucot diska atskanošanu. -

#### **BONUSVIEW lietoðana**

Blu-ray diski, kas atbalsta Bonus View funkciju (zināmu arī kā Attēls-attēlā), lauj Jums skatīties îpaðu saturu, kâ direktora komentârus, skatoties galveno filmu.

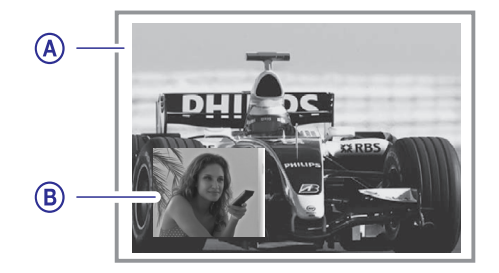

- **A** Primârais video
- **B** Sekundârais video
- **1.** Spiediet taustiņu **BONUS VIEW**, lai ieslēgtu sekundâro video logu.
- **2.** Spiediet taustiņu **DOPTIONS**.  $\overrightarrow{ }$  Tiek parādīta atskaņošanas iespēju izvēlne.
- **3.** Izvēlnē izvēlieties **[2nd Audio Language]** (2.audio valoda) vai [2nd Subtitle Language]  $(2.\text{subtitru valoda})$  un spiediet taustiņu $\blacktriangleright$ .

## 5. ATSKANOŠANA

#### **Diska atskaòoðana**

#### **Brîdinâjums**

- $\bullet$ Nekad neievietojiet nekâdus citus objektus kâ diskus diska nodalîjumâ.
- Nekad neaiztieciet diska optisko lēcu diska nodalîjuma iekðpusç.
- 1. Nospiediet  $\triangle$ , lai atvērtu diska nodalījumu.
- **2.** levietojiet disku ar diska etiķeti uz augšu.
	- Divpusçjiem diskiem, ievietojiet atskanojamo pusi uz augšu.
- **3.** Spiediet ▲, lai aizvērtu diska nodalījumu un sāciet diska atskanošanu.
	- Lai vērotu diska atskanošanu, ieslēdziet TV uz pareizo skatîðanâs kanâlu ðai Mâjas Kinozāles Sistēmai.  $\bullet$
	- Lai beigtu diska atskaņošanu, spiediet  $\blacksquare$ .  $\bullet$

#### $\equiv$ **Piezîme**

- $\bullet$ Pârbaudiet atbalstîto disku tipus. (Izlasiet nodalu 'Specifikācijas' > 'Atskanojamie mediji'.
- -Ja paroles ievadīšanas izvēlne tiek parâdîta, Jums jâievada parole pirms Jûs varat atskaòot disku (skatît 'Iestatîjumu regulçðana' > 'Izvçles iestatîðana' > **[Parental Control]** (Vecāku kontrole)).
- -Ekrâna saudzçtâjs parâdâs automâtiski, ja diska atskanošana ir pārtraukta 10 minûtes. Lai atmodinâtu ekrânu no ekrâna saudzētāja, nospiediet jebkuru taustiņu.
- -Šī ierīce automātiski pārslēdzas gaidīšanas režīmā, ja Jūs nenospiežat nevienu taustinu 30 minūšu laikā pēc diska atskaņošanas pārtraukšanas.

#### **Informâcija par diska saturu**

Diska saturs parasti tiek iedalīts nodaļās vai mapēs (virsrakstu/failu grupâs) kâ parâdîts zemâk.

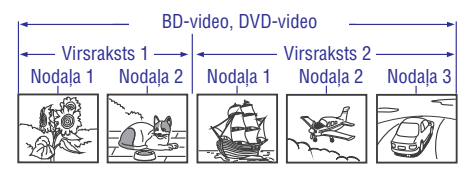

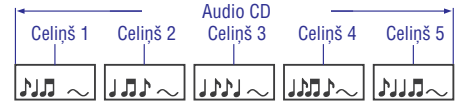

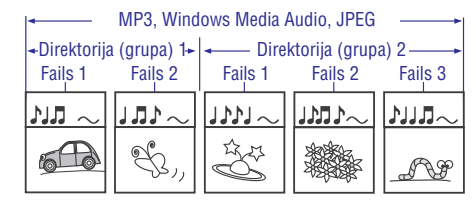

- Direktorijas apzīmē failu grupas. -
- Celini apzīmē audio CD ierakstīto saturu.  $\bullet$
- Faili apzîmç diska saturu, kas ir ierakstîts MP3, Windows Media Audio/Video vai JPEG failu formâtâ.  $\bullet$

## **... ATSKANOŠANA**

#### **Video atskaòoðana**

#### **Video atskanošanas vadība**

- **1.** Atskaņojiet virsrakstu.
- **2.** Lietojiet tâlvadîbas pulti, lai kontrolçtu virsrakstu.

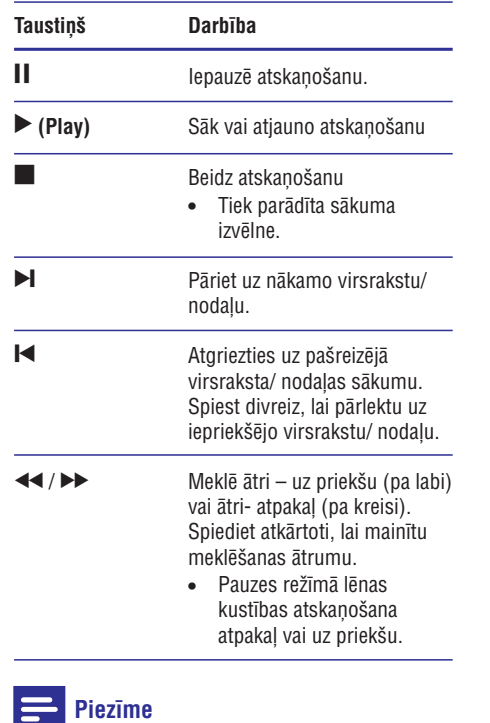

- -Diska atskanošana vienmēr tiek atsākta no punkta, kur tâ iepriekð pârtraukta. Lai sâktu atskanošanu no sākuma, laikā, kad ziņojums tiek parādīts, spiediet **OK**.
- BD diskiem ar Java programmu, turpinâðanas funkcija nav pieejama.

#### **Video atskanošanas maina**

- **1.** Atskaņojiet virsrakstu.
- **2.** Lietojiet tâlvadîbas pulti, lai mainîtu video atskanošanu.

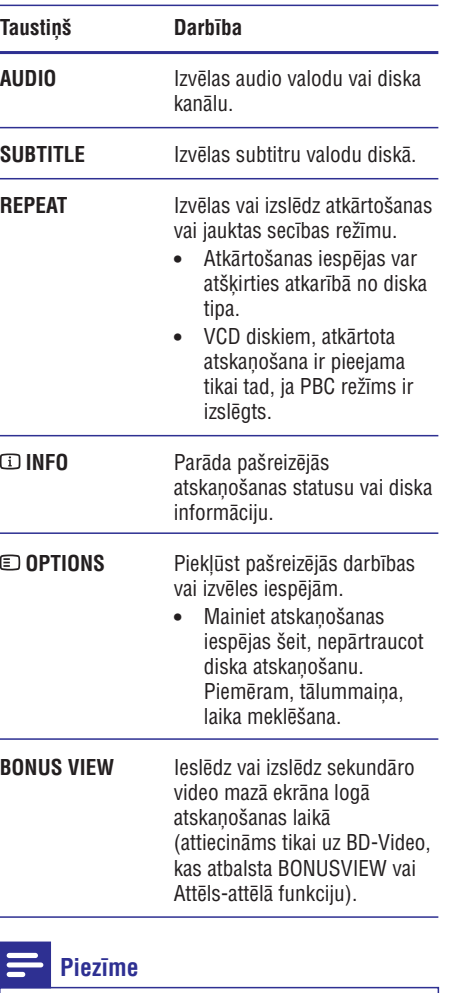

Dažas darbības dažiem diskiem var nedarboties dažiem diskiem. Izlasiet informâciju, kas pievienota diskam.

-

 $\mathbf{f}$ 

## ... ATSKAŅOŠANA

#### **Izvçlnes atvçrðana**

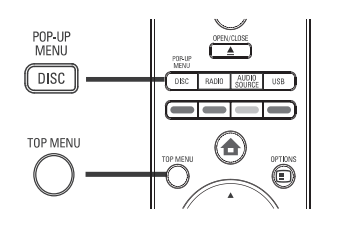

#### **BD-video disks**

- **TOP MENU** aptur video atskaņošanu un parāda diska izvçlni. Ðî funkcija ir atkarîga no diska.
- **POP-UP MENU** atver BD-video diska izvçlni, nepārtraucot diska atskaņošanu.

#### **DVD – video disks**

- **DISC MENU** parâda diska informâciju un parâda diskâ pieejamâs funkcijas.
- **TOP MENU** parâda diska saturu.

#### **VCD/SVCD disks**

- **DISC MENU** parâda diska saturu.

#### \* **Padomi**

-Ja PBC iestatījums ir izslēgts, VCD/SVCD izlaiž izvēlni un sāk atskanošanu no pirmā virsraksta. Lai parâdîtu izvçlni pirms atskanošanas, ieslēdziet PBC iestatījumu (izlasiet nodalu 'lestatījumu regulēšana – 'Izvēles iestatīšana' > **[PBC]**).

#### **Virsraksta/nodaïas izvçle**

- **1.** Atskaņošanas laikā spiediet taustiņu **OPTIONS** .
	- $\mapsto$  Tiek parādīta atskaņošanas iespēju izvēlne.
- **2.** Izvļieties **[Titles]** (Virsraksti) vai **[Chapters]** (Nodaļas) un spiediet taustiņu **OK**.
- **3.** Izvēlieties virsraksta vai nodaļas numuru, tad spiediet taustiņu **OK**.

#### **Âtrâ atskaòoðanas pârieðana uz noteiktu laiku**

- **1.** Atskaņošanas laikā spiediet **© OPTIONS**.  $\mapsto$  Tiek parādīta atskaņošanas iespēju izvēlne.
- **2.** Izvēlieties **[Time Search]** (Laika meklēšana) un spiediet taustiņu **OK**.
- 3. Spiediet Ciparu taustiņus, lai mainītu laiku, uz kuru vēlaties pārnest atskanošanu, tad spiediet taustinu OK.

#### **Palielinâðana/samazinâðana**

- **1.** Atskaņošanas laikā spiediet taustiņu **OPTIONS** .
	- $\mapsto$  Tiek parādīta atskaņošanas iespēju izvēlne.
- **2.** Izvēlnē izvēlieties **[Zoom]** (Tālummaiņa) un spiediet taustiņu **OK**.
- **3.** Spiediet navigācijas taustiņus (<br />
> **(<br />
<br/>
6. lai** taustiņu **OK**. izvēlētos tālummainas mērogu, tad spiediet
- **4.** Spiediet navigācijas taustiņus, lai pārvietotu palielināto attēlu.
	- taustiņu **b BACK**, lai parādītu tālummaiņas Lai atceltu palielināšanas režīmu, spiediet mçroga joslu, tad atkârtoti spiediet taustiņu <, līdz ir izvēlēts tālummaiņas mērogs [X1].

#### **Noteikta segmenta atkârtota atskaòoðana**

- **1.** Atskaņošanas laikā spiediet taustiņu **OPTIONS** .
	- $\mapsto$  Tiek parādīta atskaņošanas iespēju izvēlne.
- **2.** Izvēlnē izvēlieties **[Repeat A-B]** (Atkārtot A-B) un spiediet taustiņu **OK** izvēlētajā sākuma punktâ.
- **3.** Turpiniet video atskaņošanu un spiediet taustiņu **OK** izvēlētajā beigu punktā. Sākas atkārtota atskanošana. ↳
- Lai atceltu atkārtotas atskaņošanas režīmu, spiediet taustiņu **© OPTIONS**, izvēlieties **[Repeat A-B]** (Atkârtot A-B) un spiediet taustiņu **OK**.

### **Piezîme**

- Atkârtojamâ segmenta atzîmçðana atkārtotai atskaņošanai ir iespējama tikai celiņa/virsraksta robežās.